# **MODBUS** I SIO

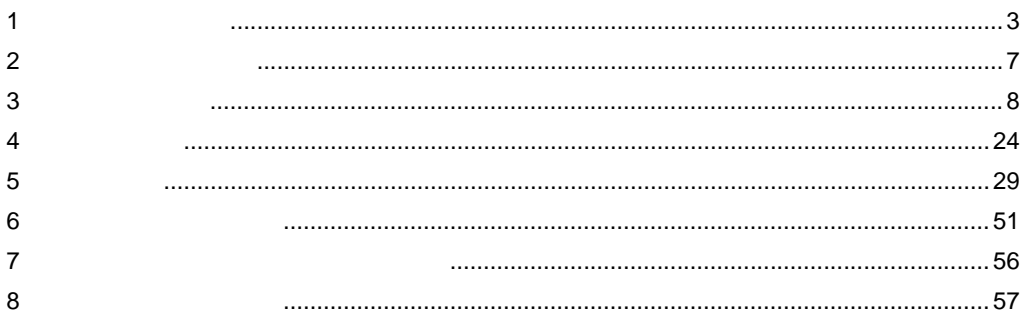

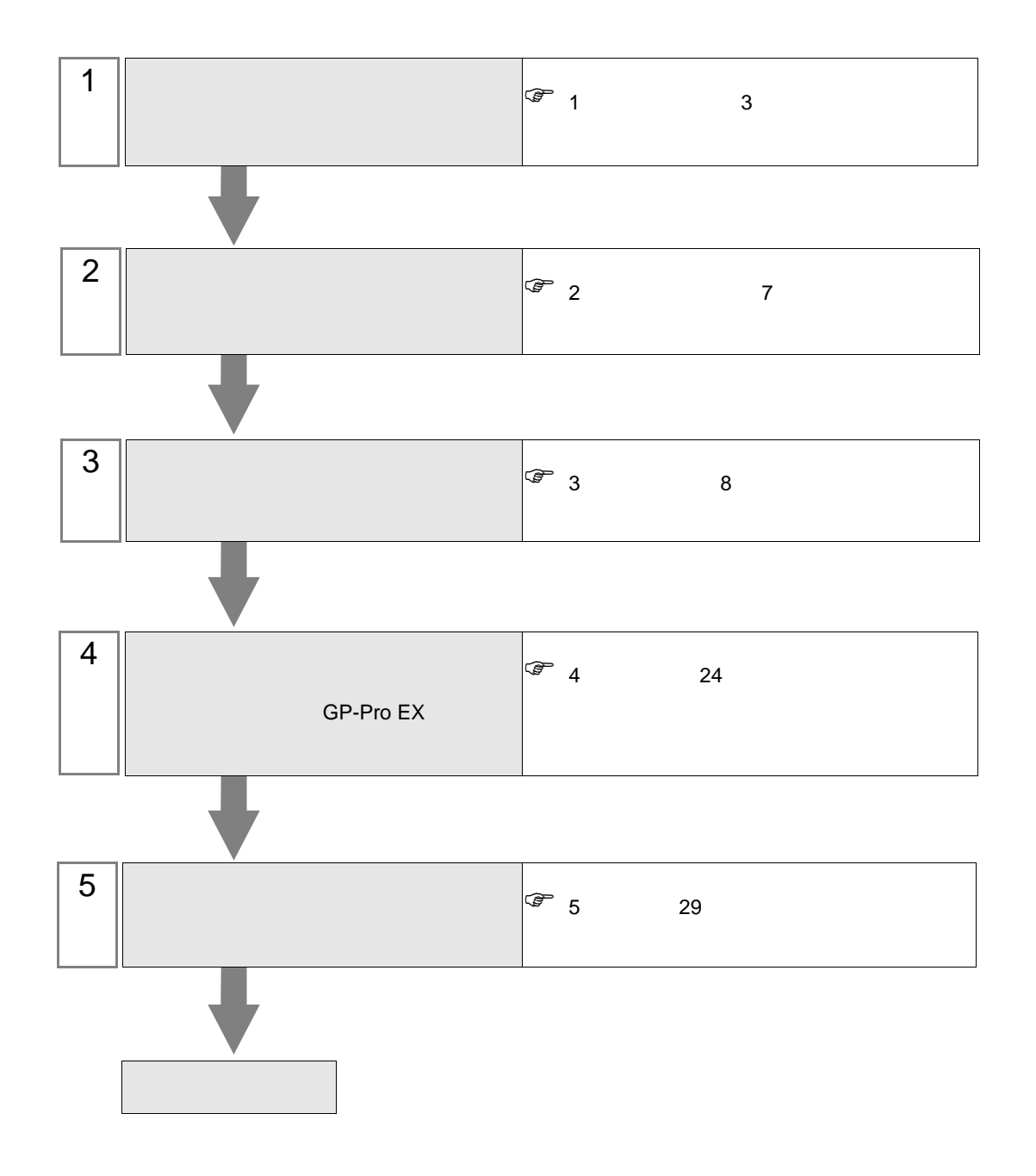

<span id="page-2-0"></span> $1$ 

<span id="page-2-3"></span><span id="page-2-2"></span><span id="page-2-1"></span>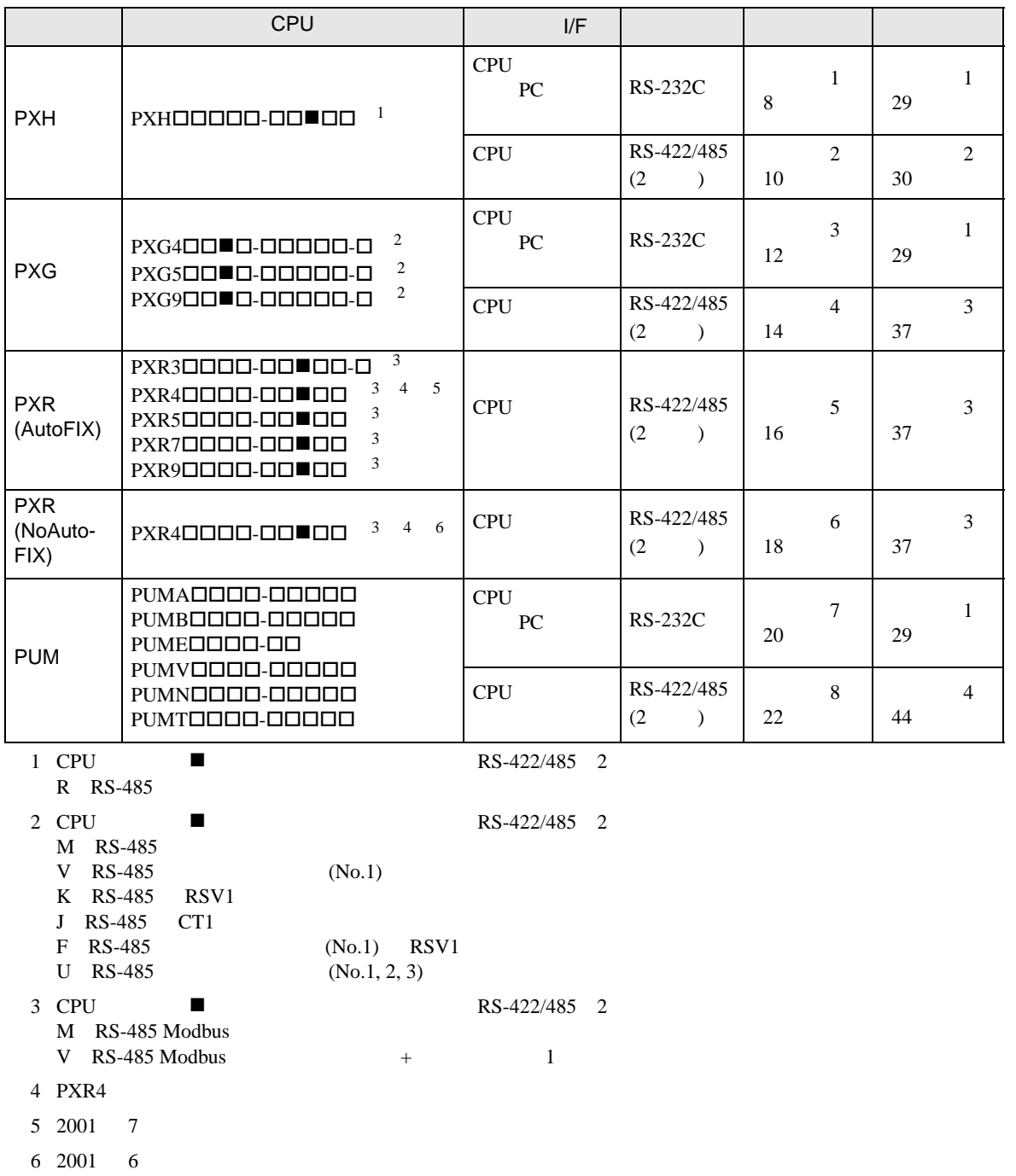

•  $1:1$ 

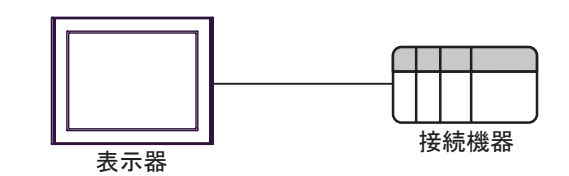

 $\bullet$  1:n

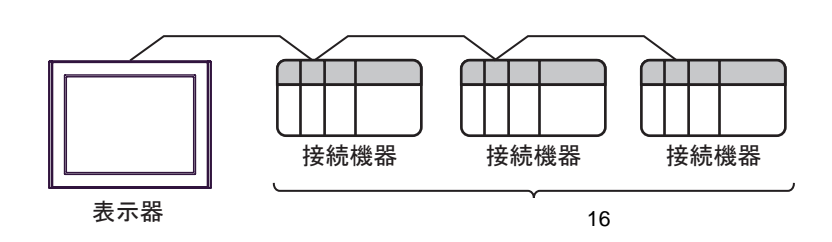

<span id="page-4-0"></span>IPC COM

接続機器と IPC を接続する場合、使用できる COM ポートはシリーズと通信方式によって異なります。

 $\rm IPC$ 

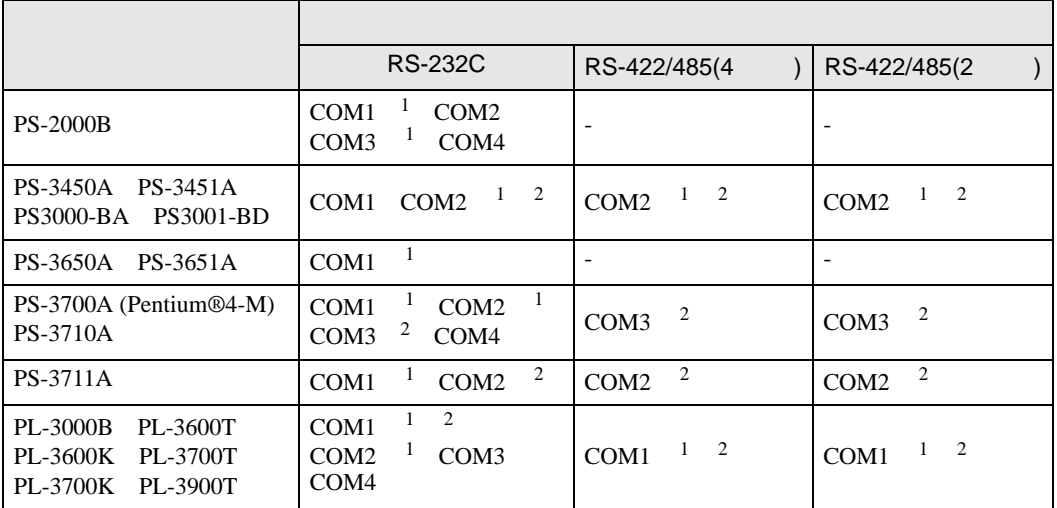

 $1$  RI/5V  $1$ 

 $2 \nabla$ 

#### RS-232C

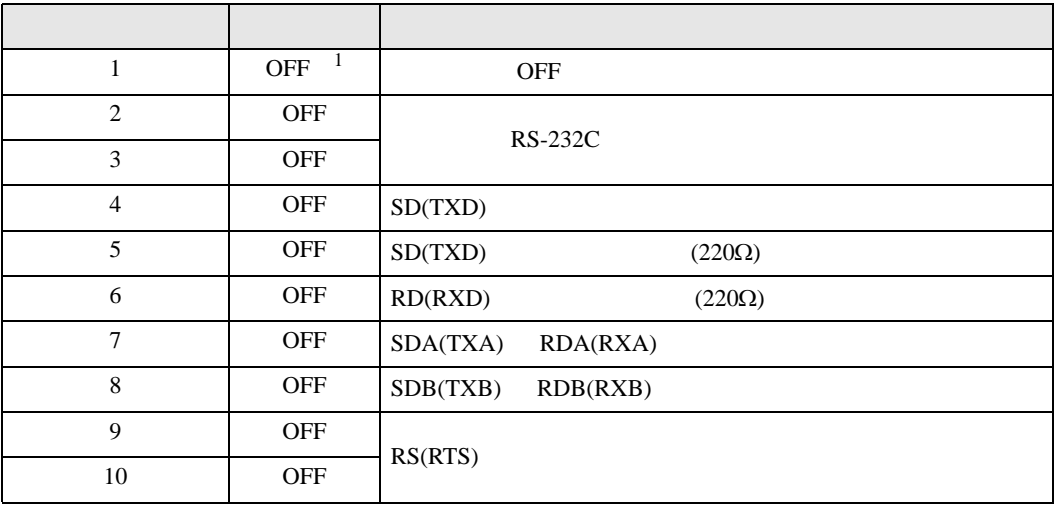

1 PS-3450A PS-3451A PS3000-BA PS3001-BD ON ON

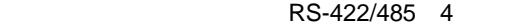

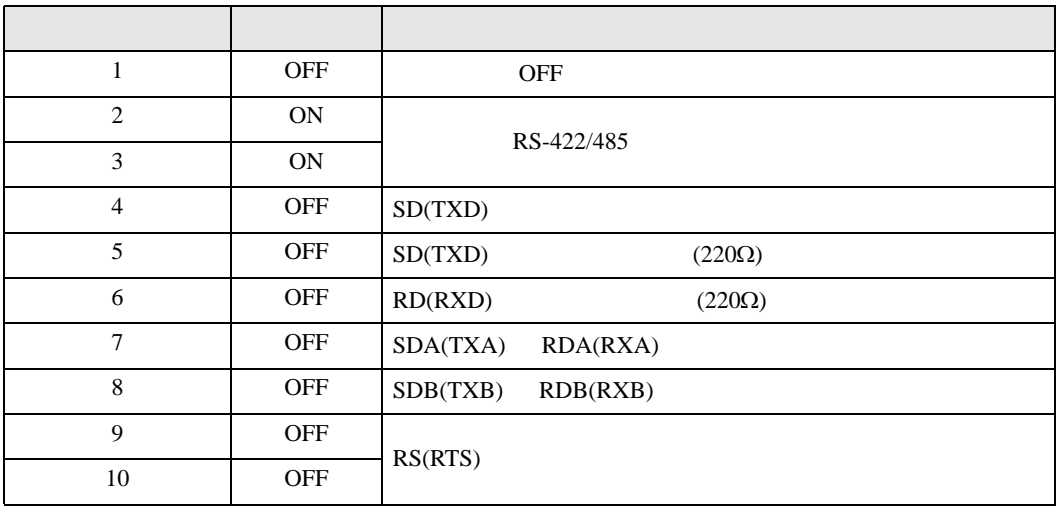

#### RS-422/485 2

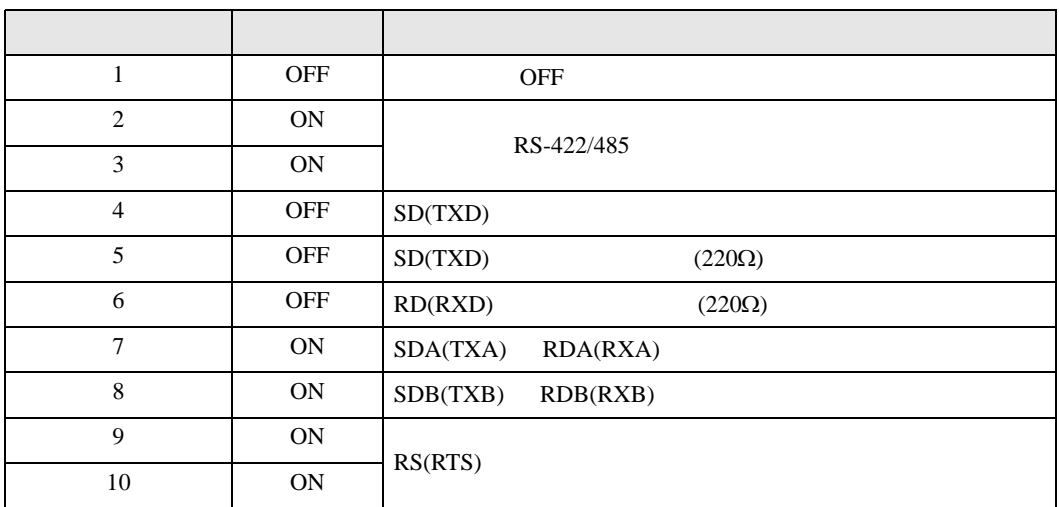

<span id="page-6-0"></span>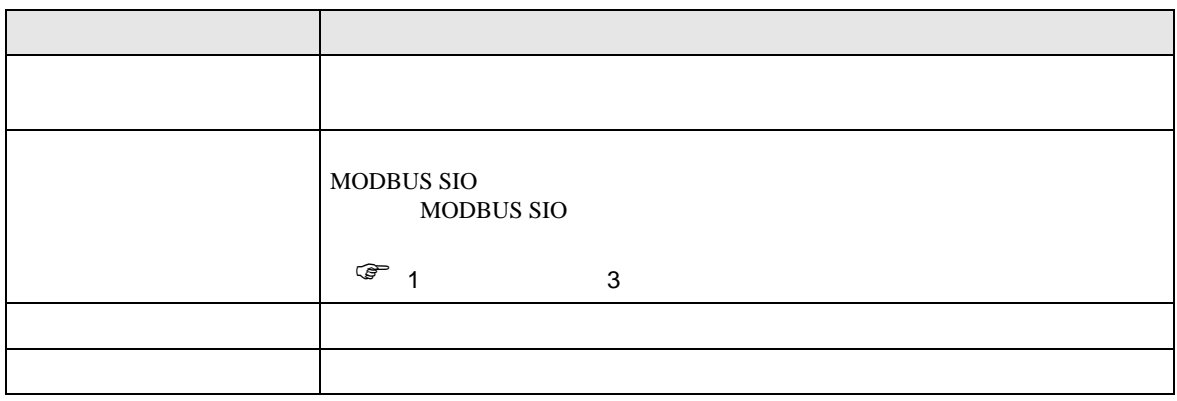

 $\begin{bmatrix} 1 & 1 & 1 \\ 0 & 1 & 1 \end{bmatrix} \quad \begin{bmatrix} 1 & 1 & 1 \\ 0 & 1 & 1 \end{bmatrix}$ 

<span id="page-7-0"></span> $3 \sim$ 

# <span id="page-7-1"></span> $3.1$  1

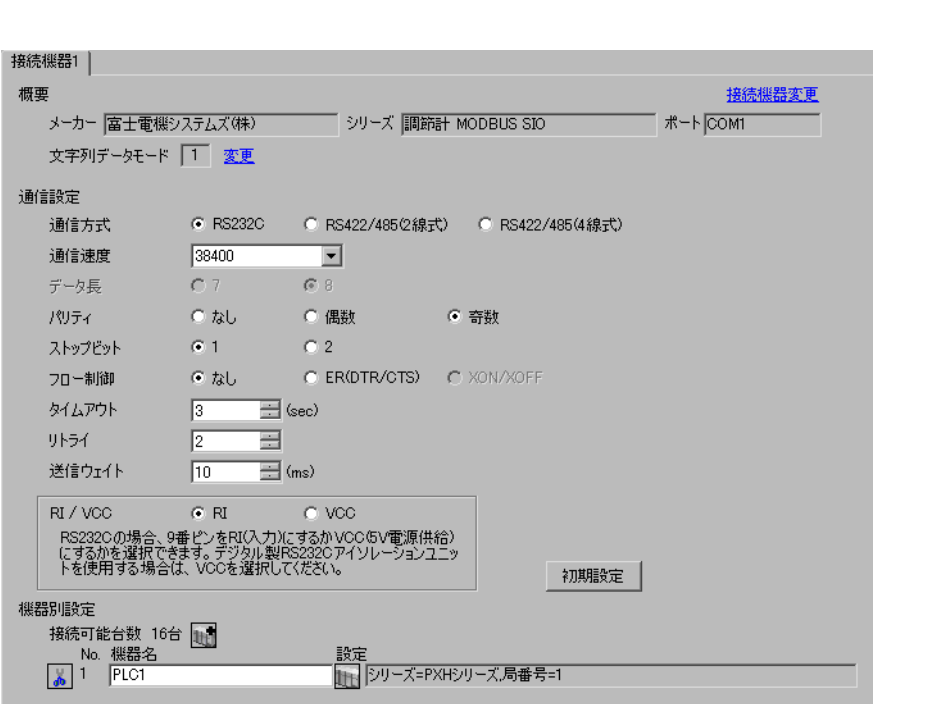

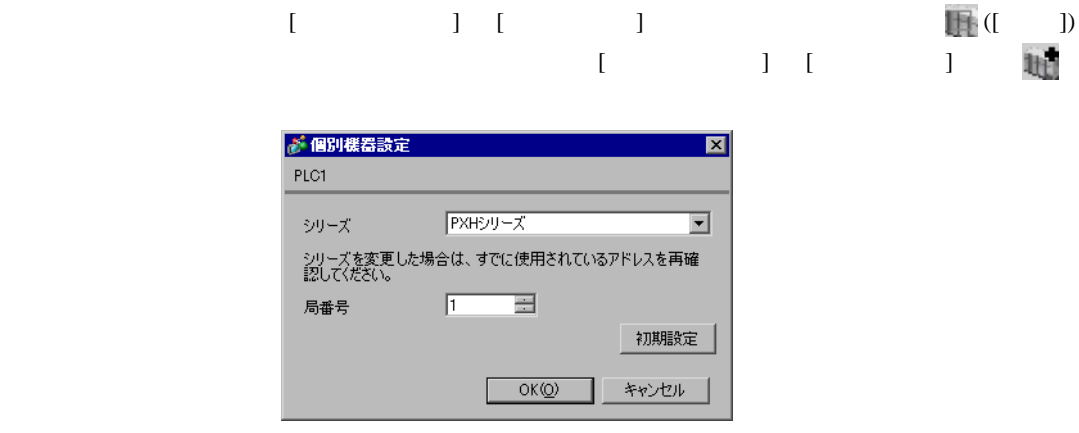

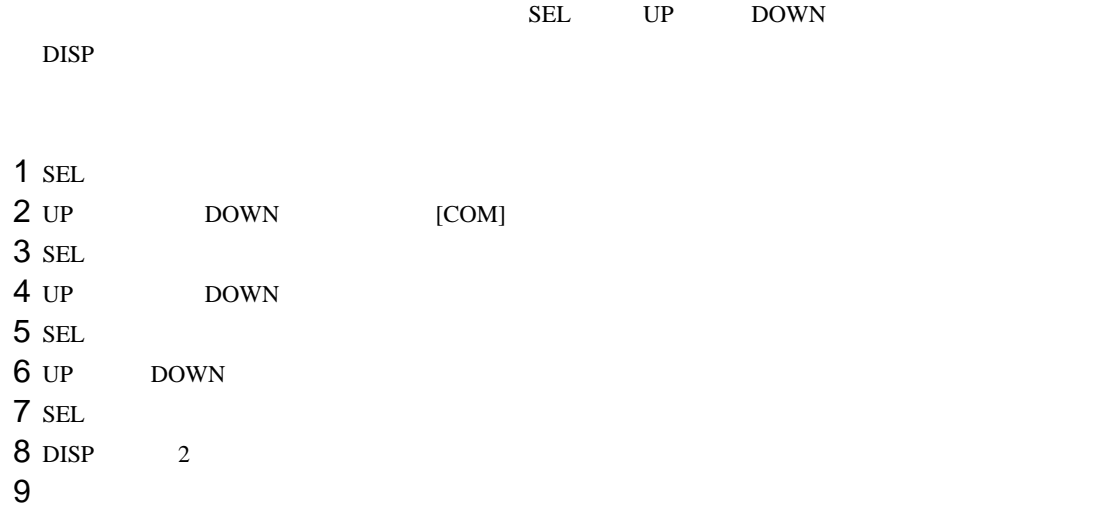

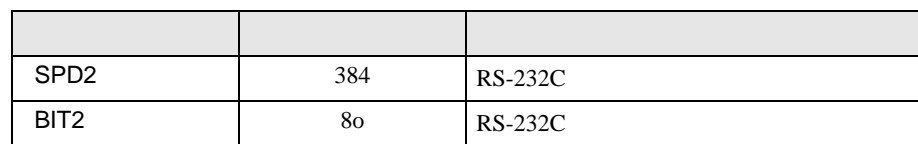

<span id="page-9-0"></span>3.2 設定例 2

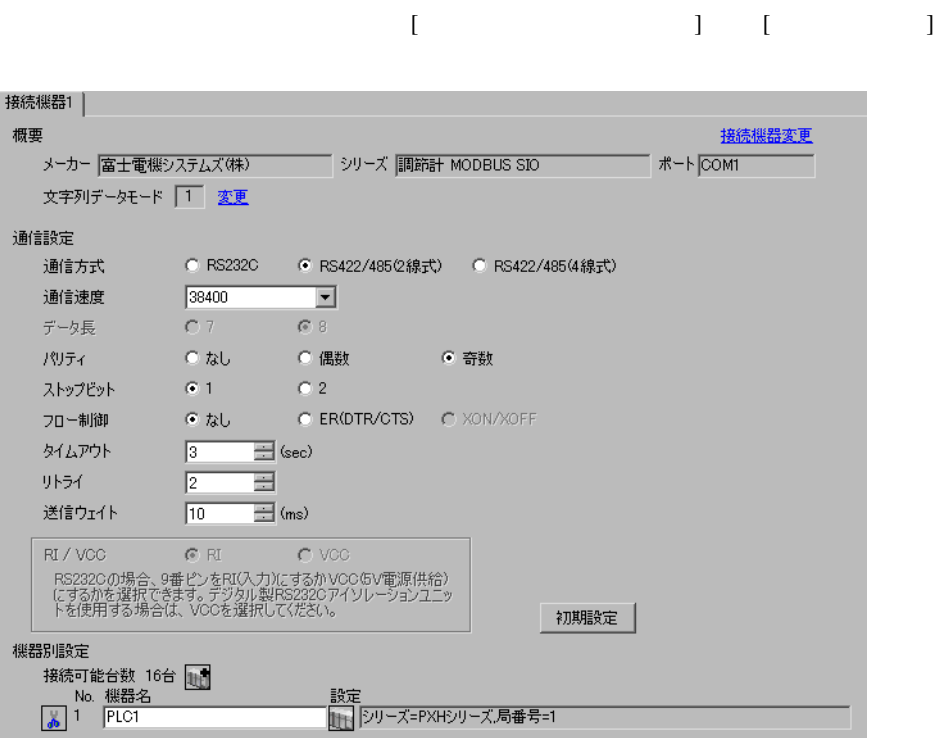

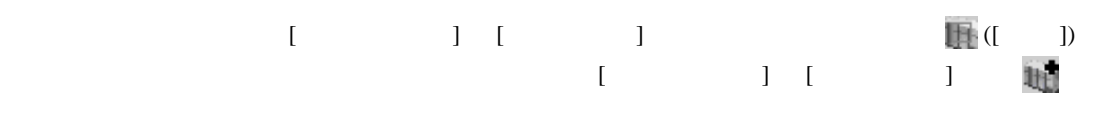

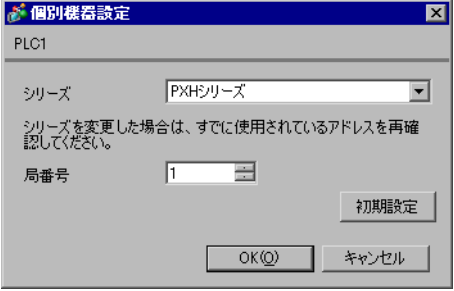

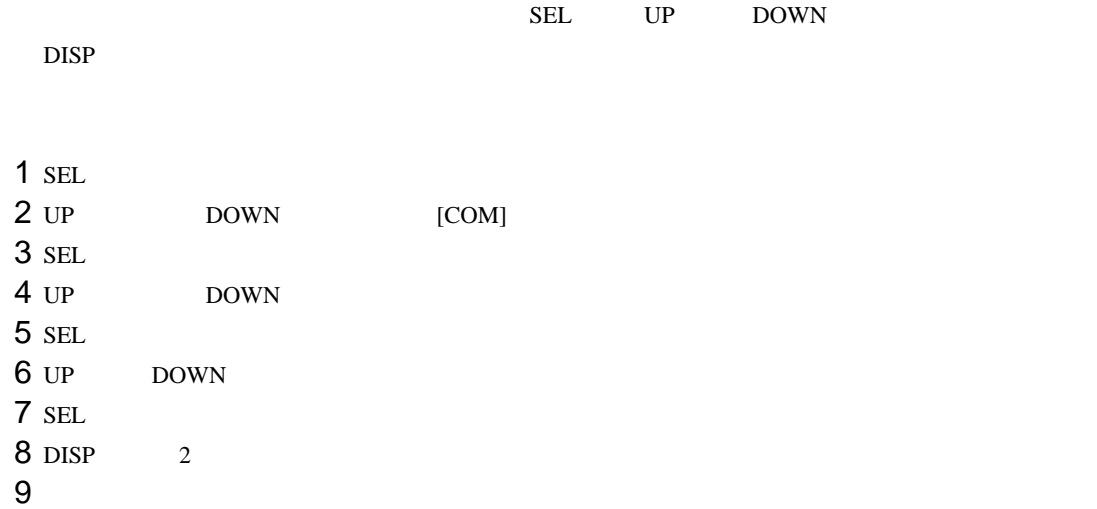

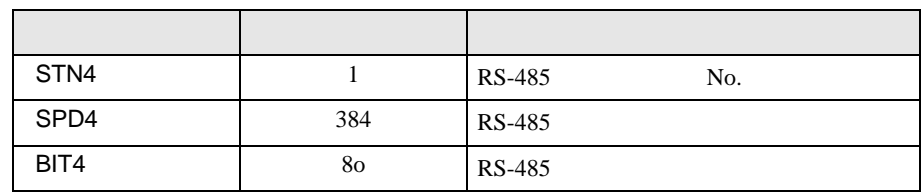

<span id="page-11-0"></span>3.3 設定例 3

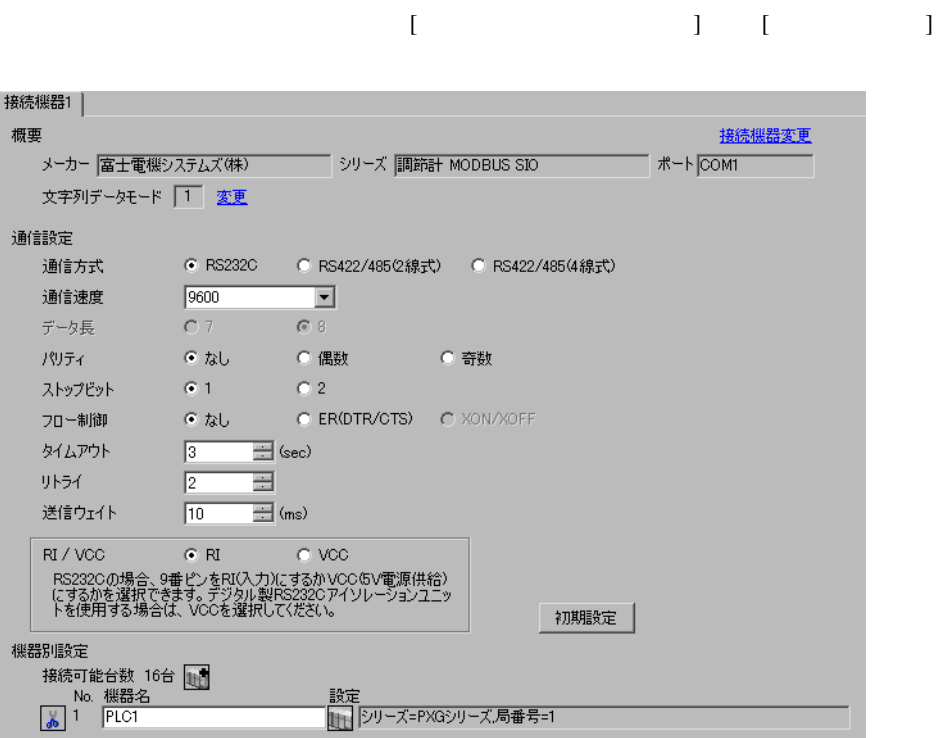

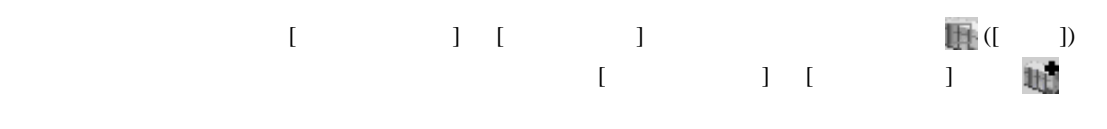

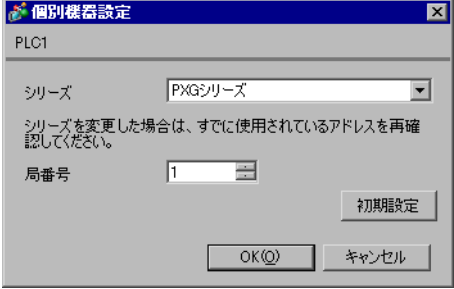

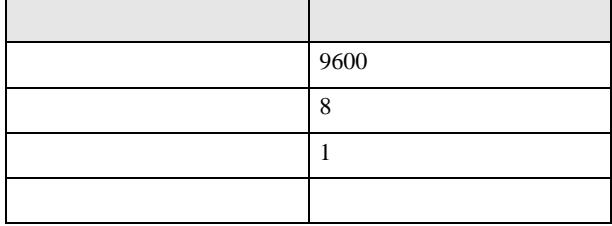

<span id="page-13-0"></span>3.4 設定例 4

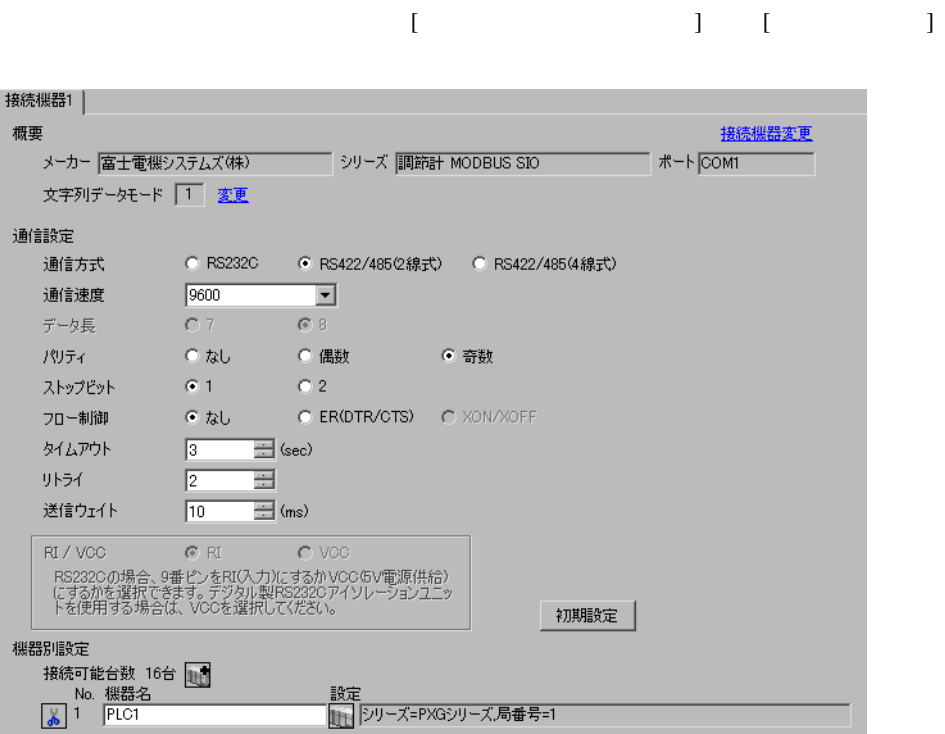

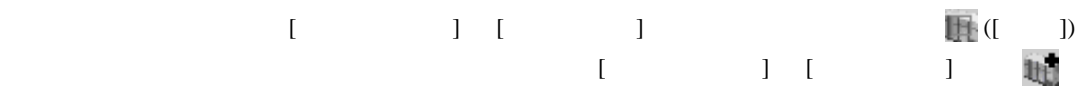

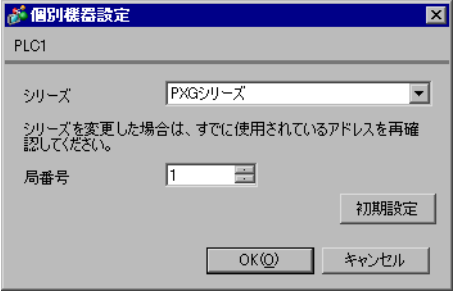

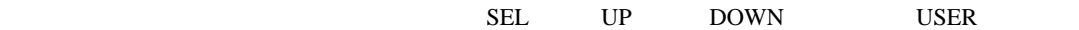

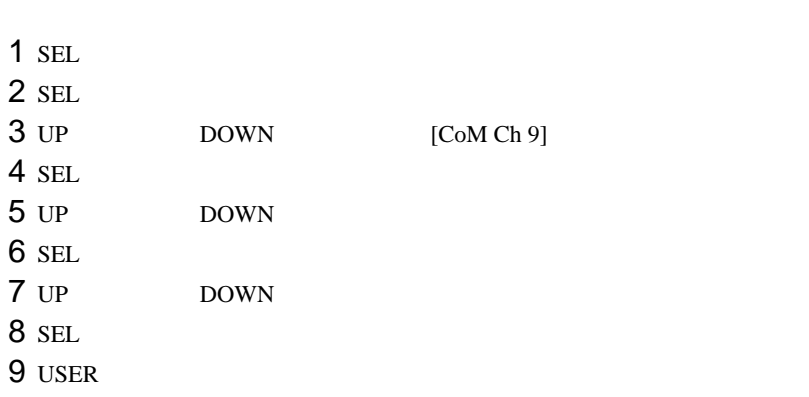

10

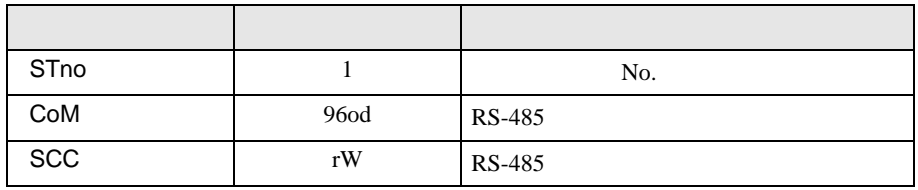

<span id="page-15-0"></span>3.5 設定例 5

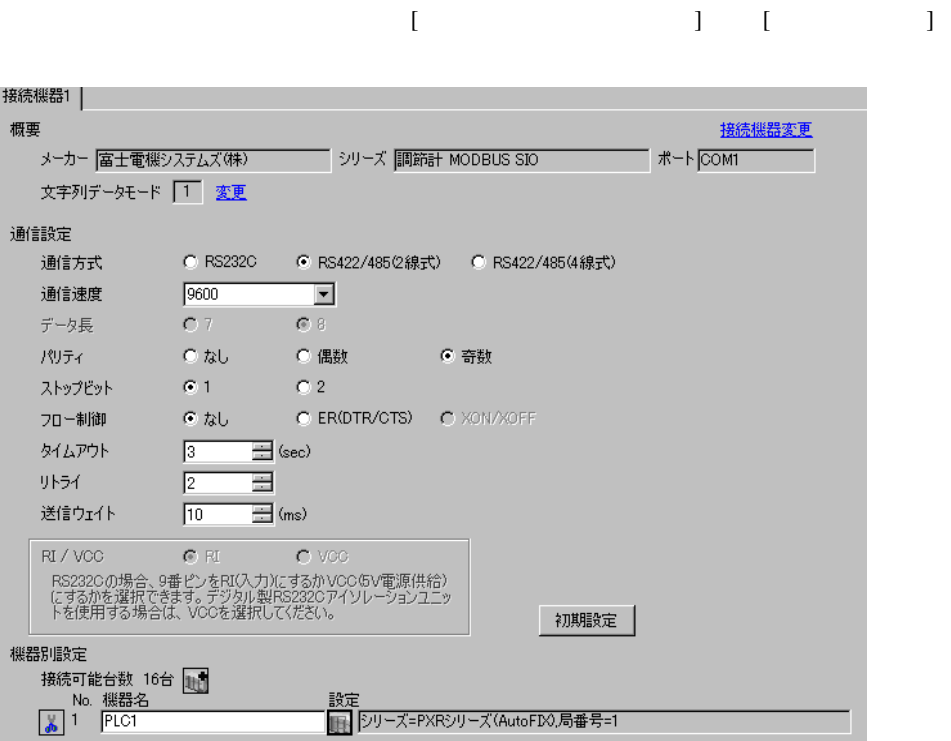

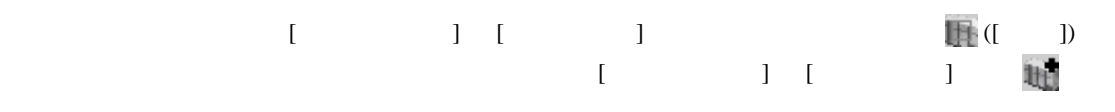

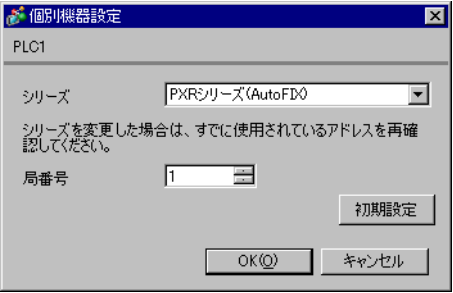

 $SEL$ 

 $1$  SEL  $_3$  $2$ 

 $3$  SEL

 $4$ 

 $5$  SEL

 $6$  SEL

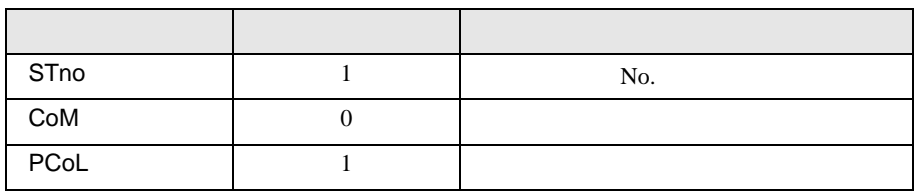

 $\begin{array}{ccc} & 1 & 1 & 1 \end{array}$ 

<span id="page-17-0"></span>3.6 設定例 6

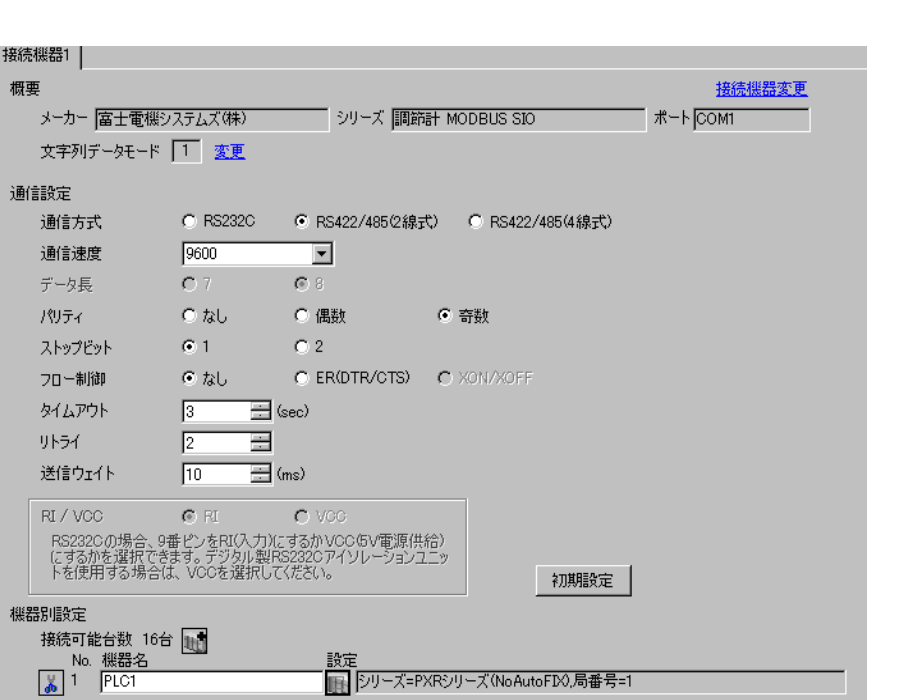

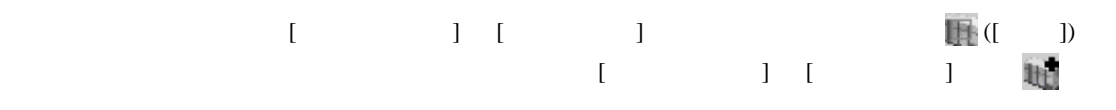

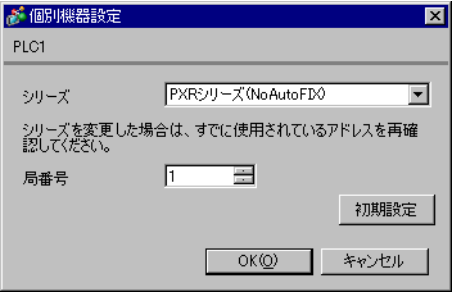

 $SEL$ 

 $1$  SEL  $_3$  $2$ 

 $3$  SEL

 $4$ 

 $5$  SEL

 $6$  SEL

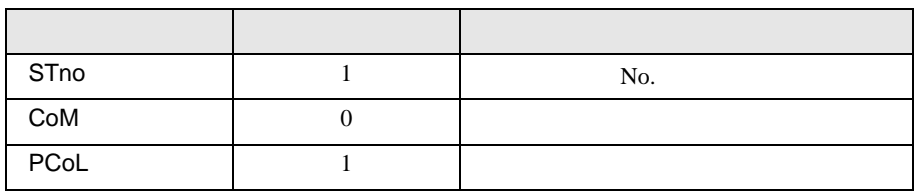

<span id="page-19-0"></span>3.7 設定例 7

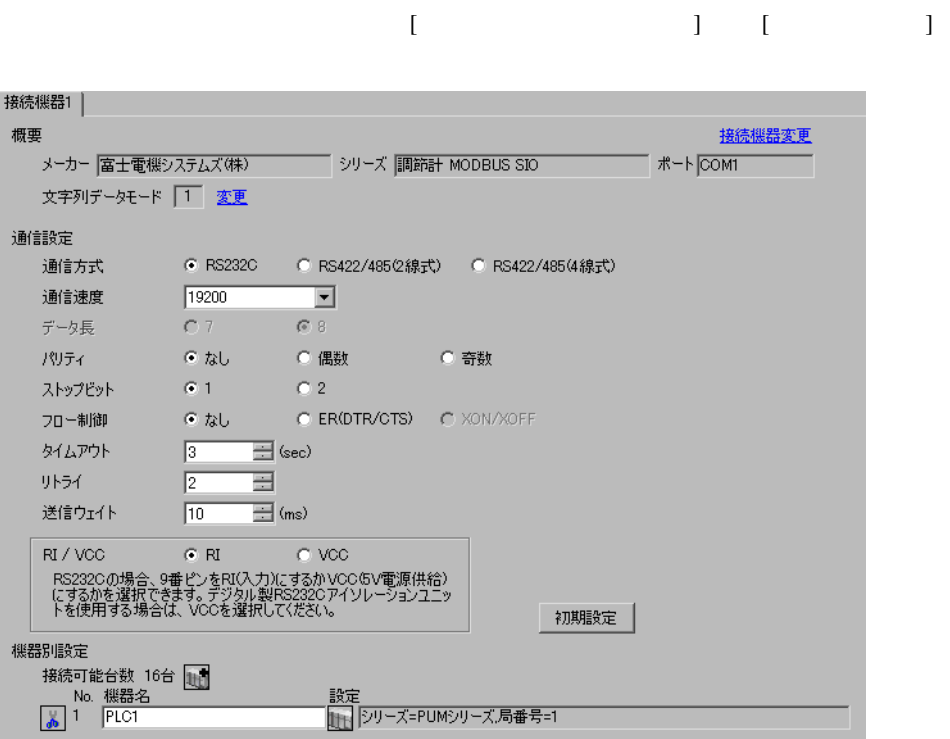

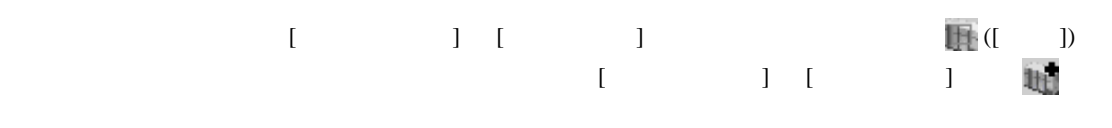

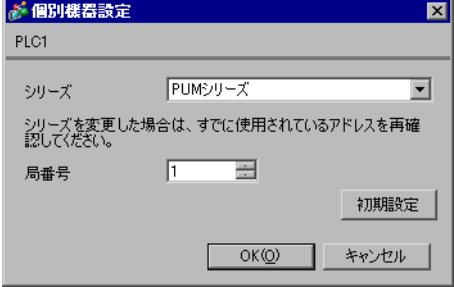

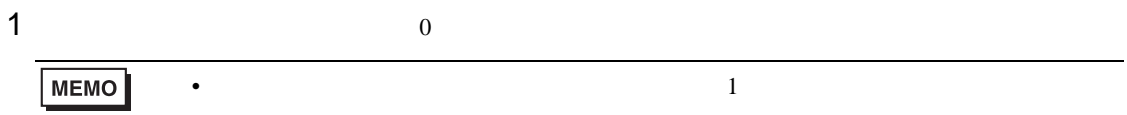

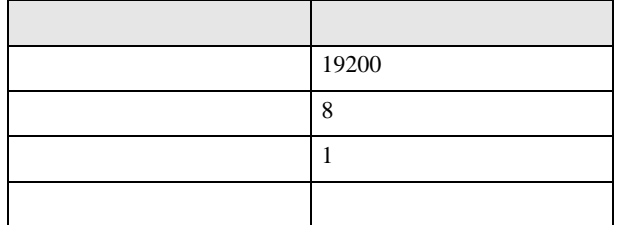

# <span id="page-21-0"></span>3.8 設定例 8

GP-Pro EX

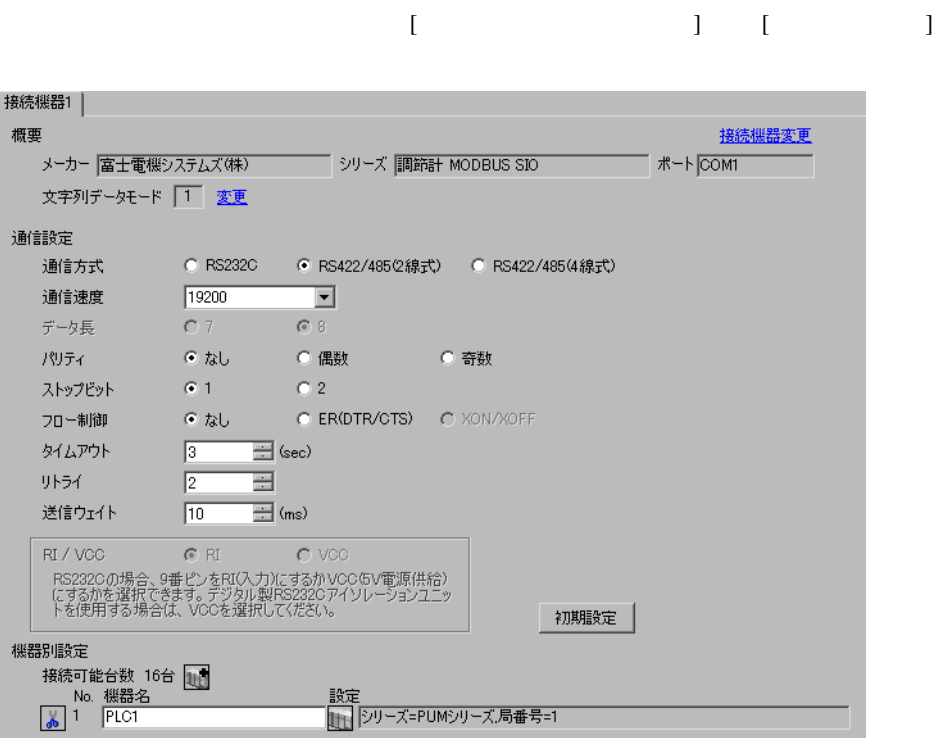

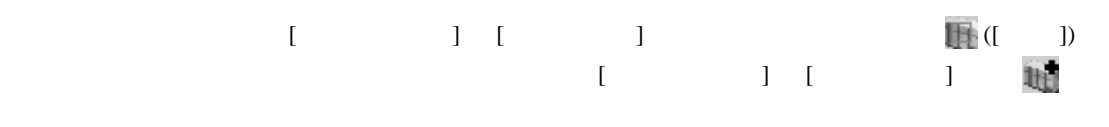

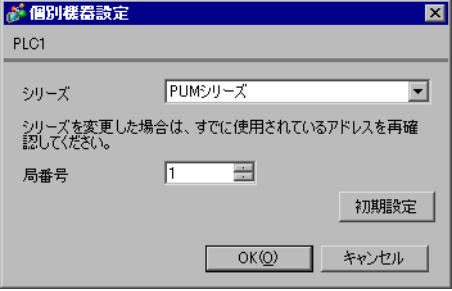

PUM Loader

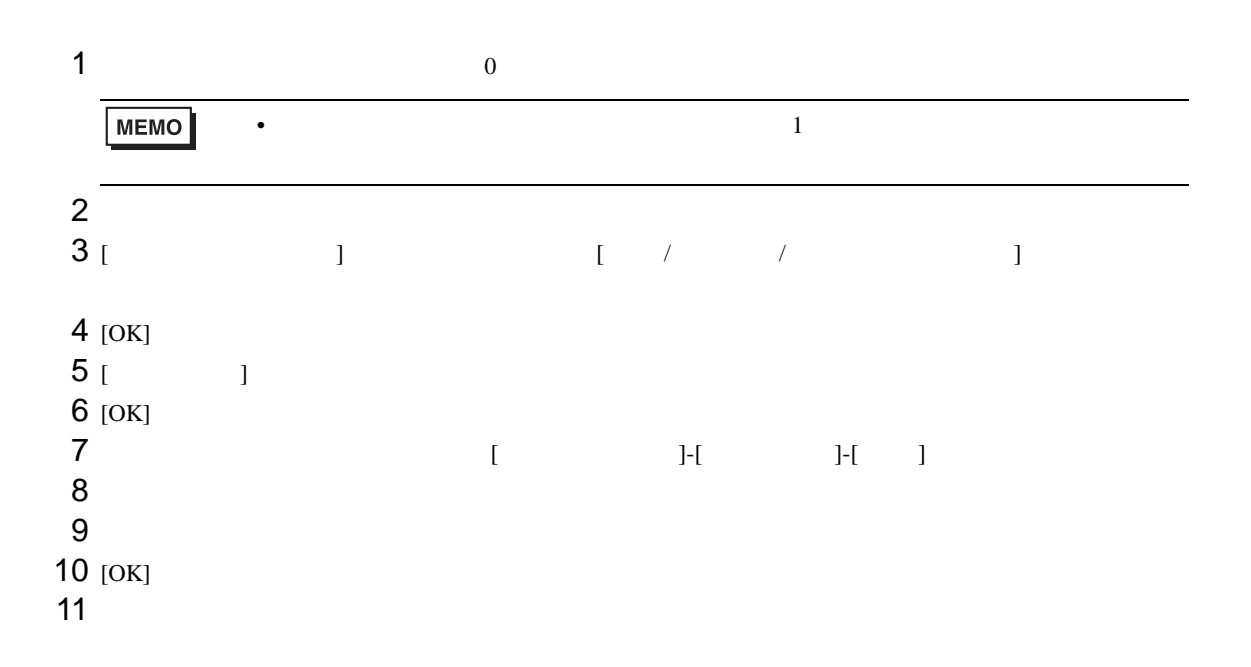

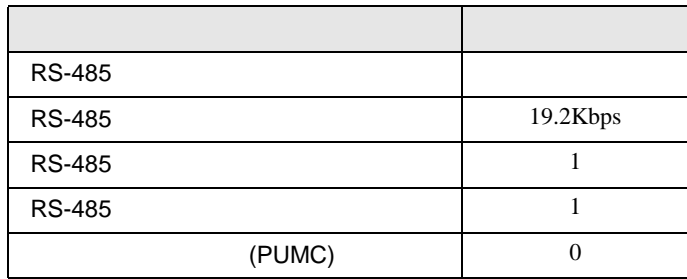

<span id="page-23-0"></span>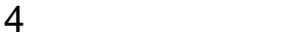

**GP-Pro EX** 

 $\circled{f}$  3 8

4.1 GP-Pro EX

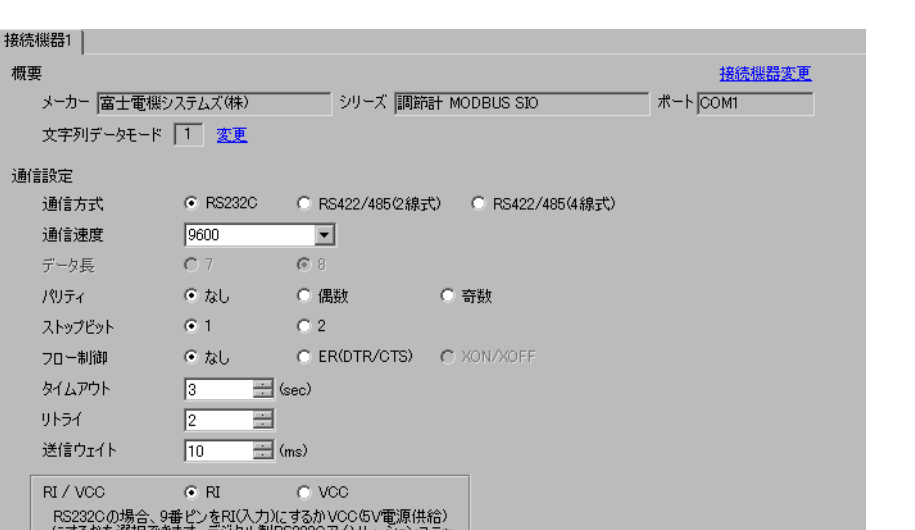

 $\begin{bmatrix} \cdot & \cdot & \cdot & \cdot \\ \cdot & \cdot & \cdot & \cdot \\ \cdot & \cdot & \cdot & \cdot \end{bmatrix} \quad \begin{bmatrix} \cdot & \cdot & \cdot \\ \cdot & \cdot & \cdot \\ \cdot & \cdot & \cdot \end{bmatrix}$ 

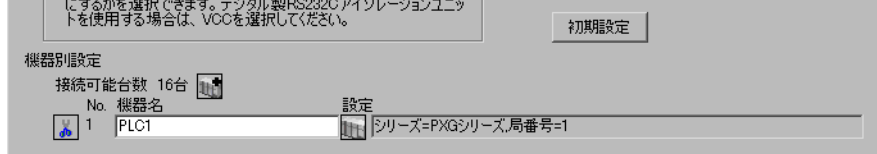

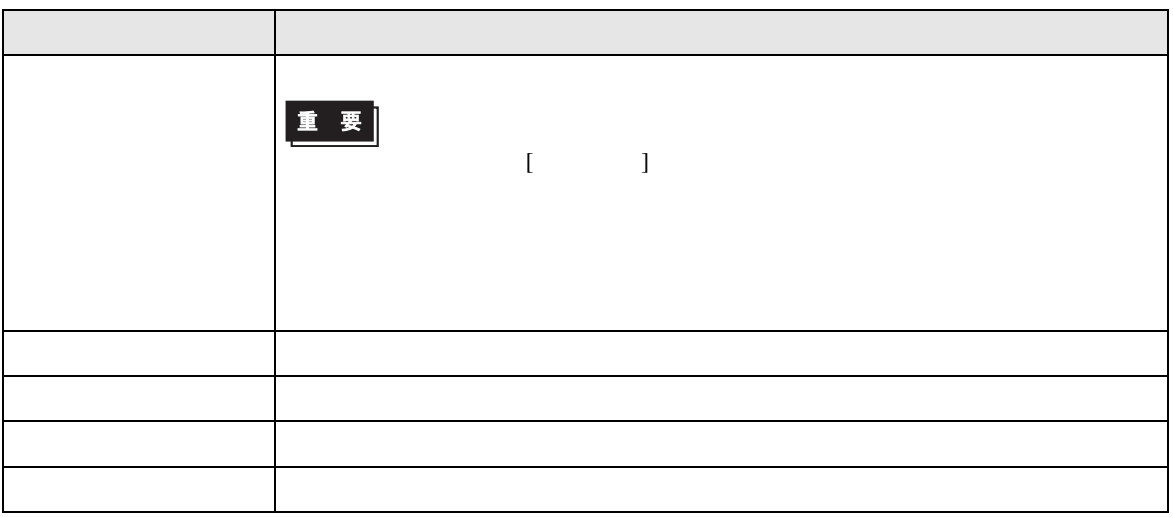

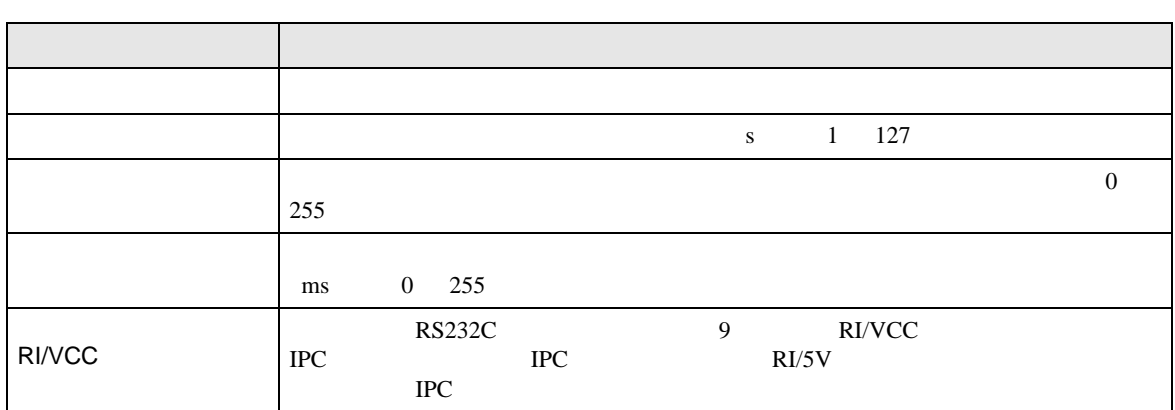

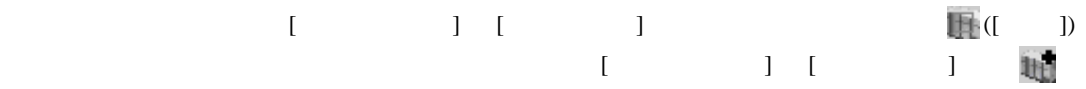

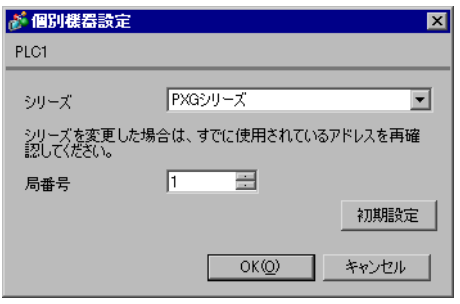

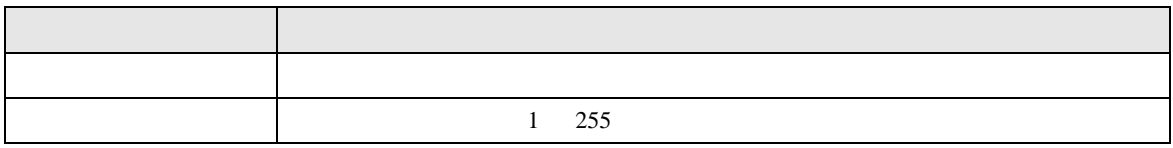

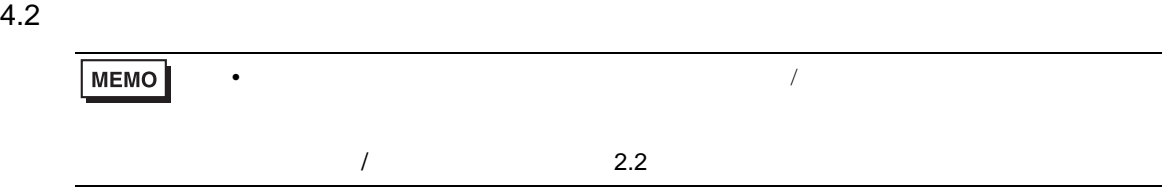

# 設定画面を表示するには、オフラインモードの [ 周辺機器設定 ] から [ 接続機器設定 ] をタッチしま

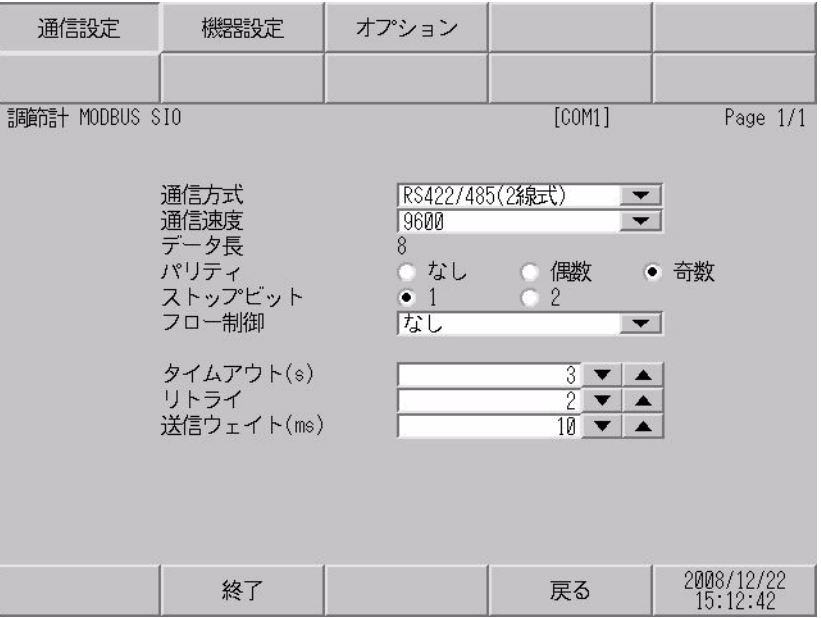

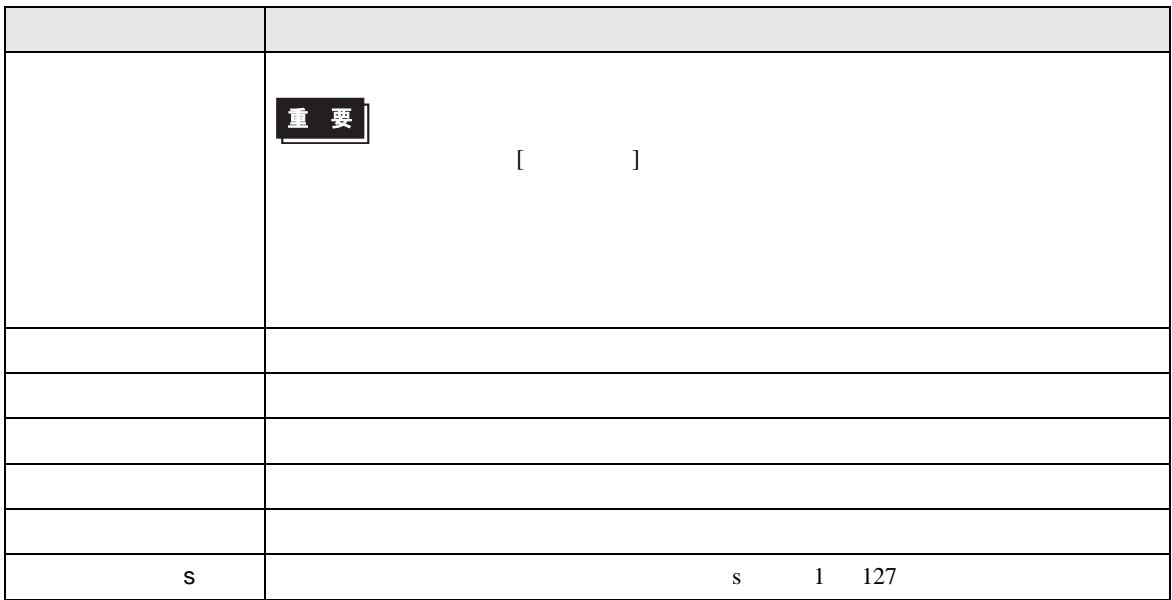

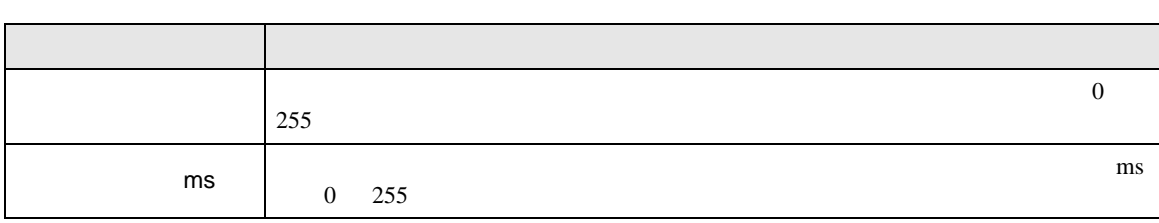

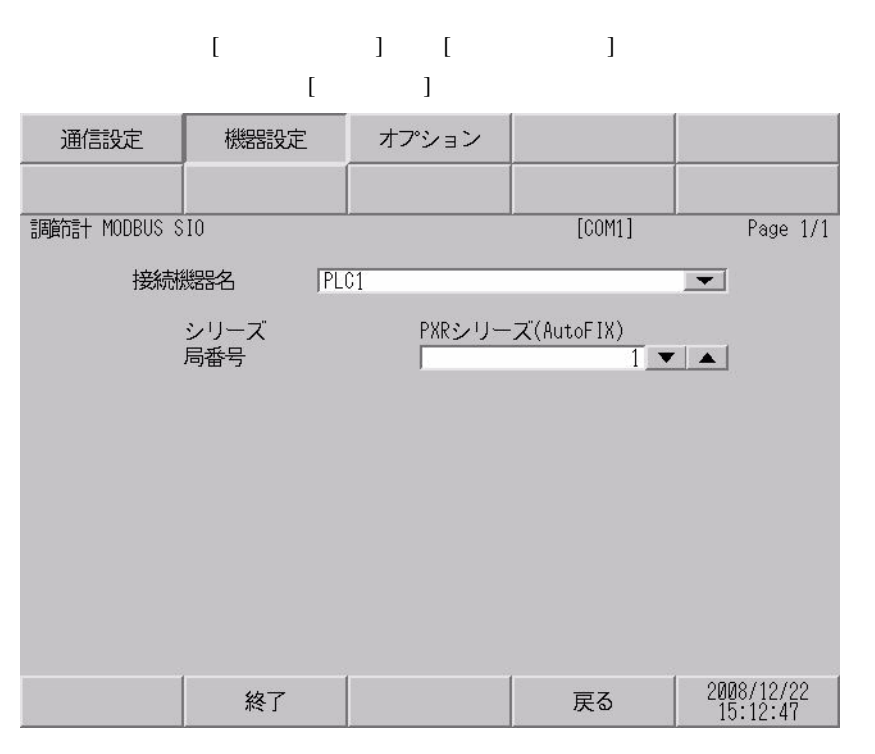

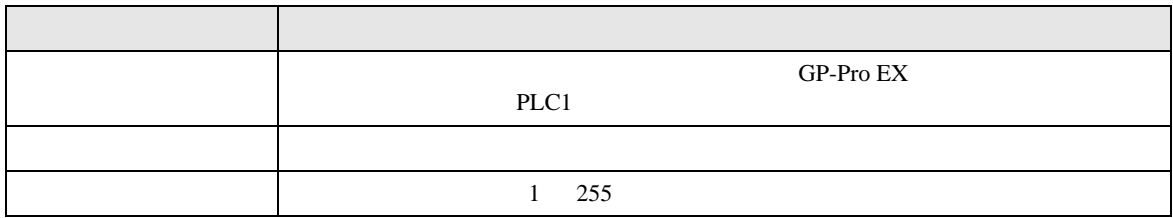

h

#### $[$  and  $[$   $]$   $[$   $]$   $[$   $]$   $[$   $]$   $[$   $]$   $[$   $]$   $[$   $]$   $[$   $]$   $[$   $]$   $[$   $]$   $[$   $]$   $[$   $]$   $[$   $]$   $[$   $]$   $[$   $]$   $[$   $]$   $[$   $]$   $[$   $]$   $[$   $]$   $[$   $]$   $[$   $]$   $[$   $]$   $[$   $]$   $[$   $]$   $[$   $]$   $[$   $]$   $[$   $\{$

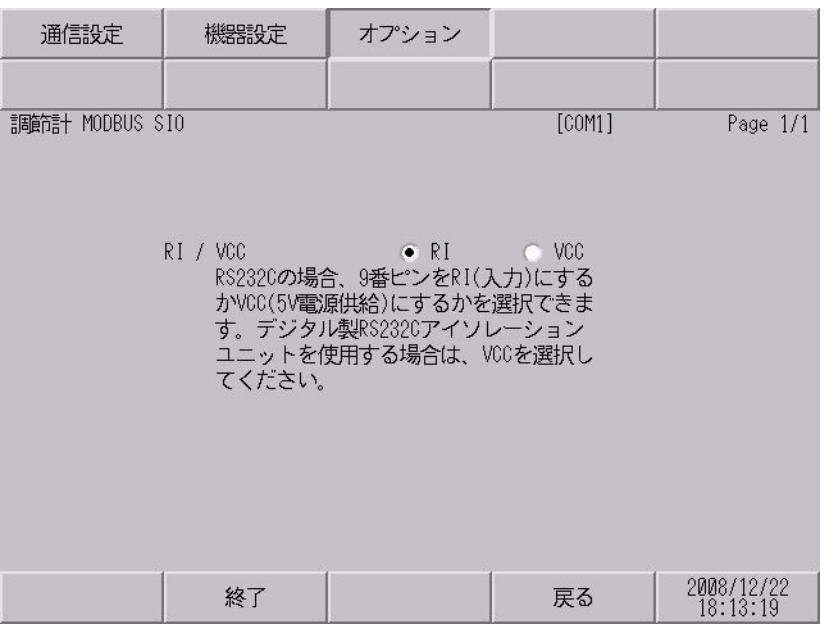

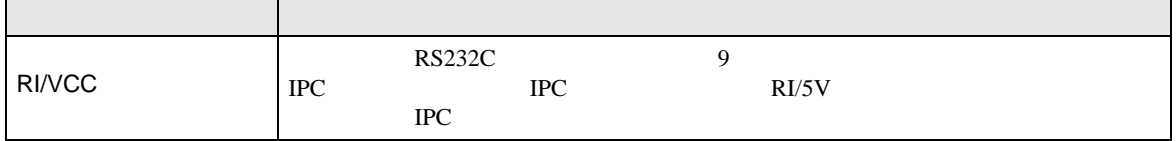

<span id="page-28-0"></span>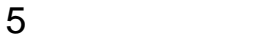

- FG D
- $\,$  SG  $\,$  FG  $\,$   $\,$  SG  $\,$   $\,$   $\,$  SG  $\,$ 
	- 結線図 1

<span id="page-28-1"></span>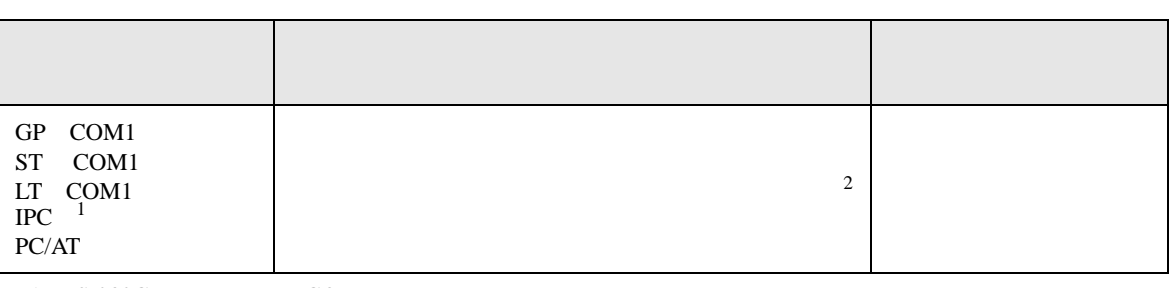

• ノイズなどの影響で通信が安定しない場合はアイソレーションユニットを接続してください。

 $1 \text{ RS-232C}$  COM  $\text{CPM}$  5

 $2$ 

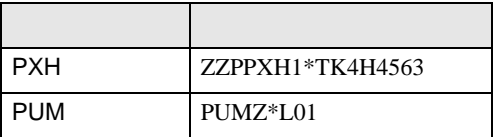

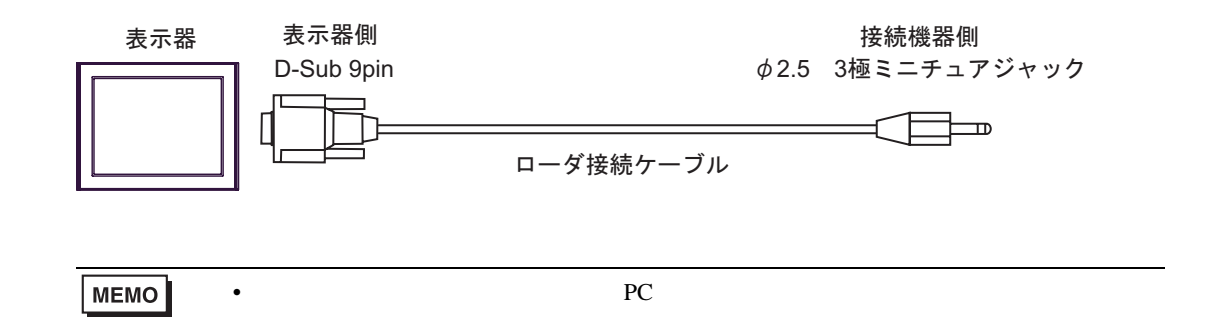

結線図 2

<span id="page-29-0"></span>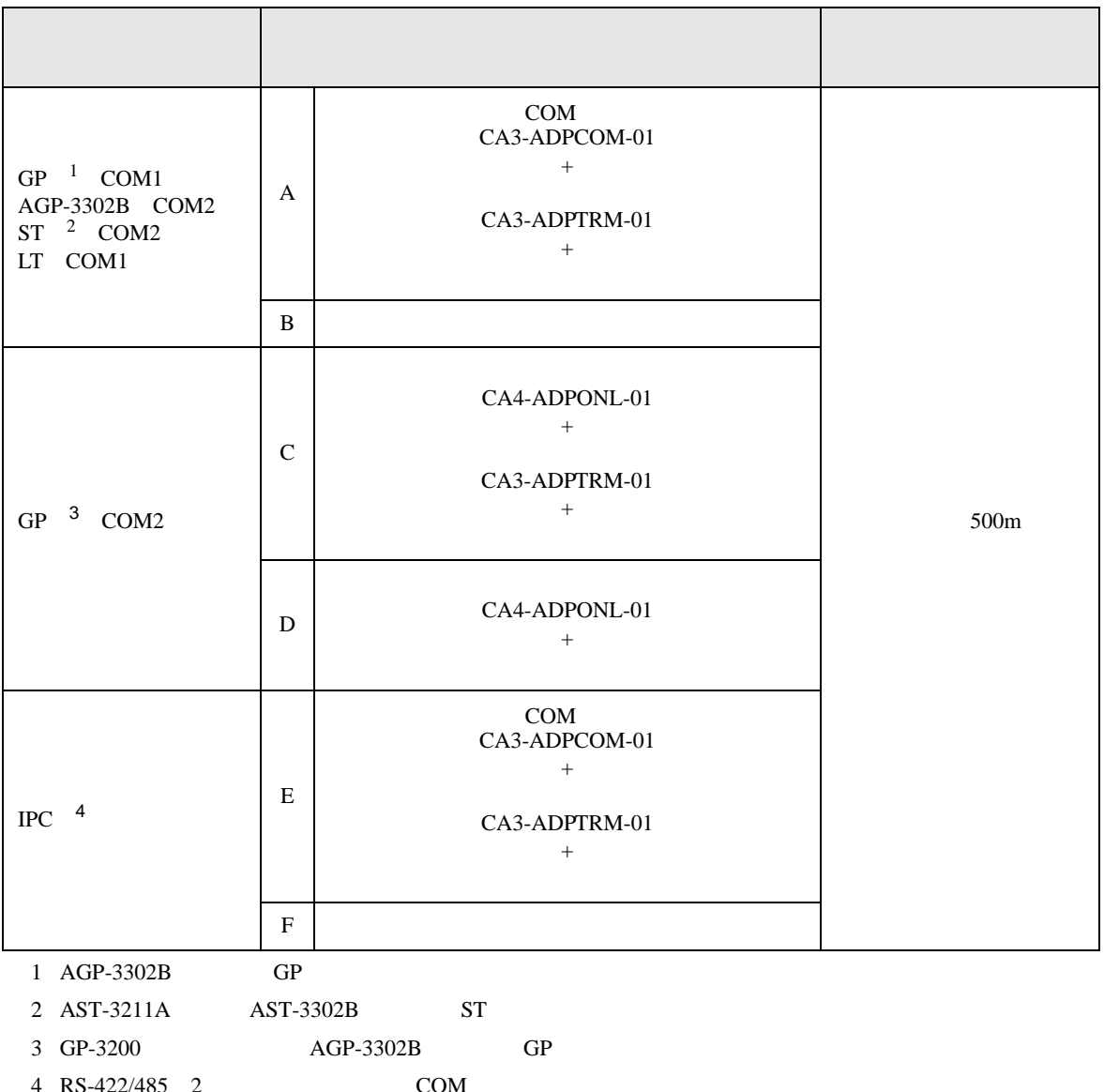

4 RS-422/485 2 COM<br>
(F IPC COM 5

重要 • FG レールド D レールド D

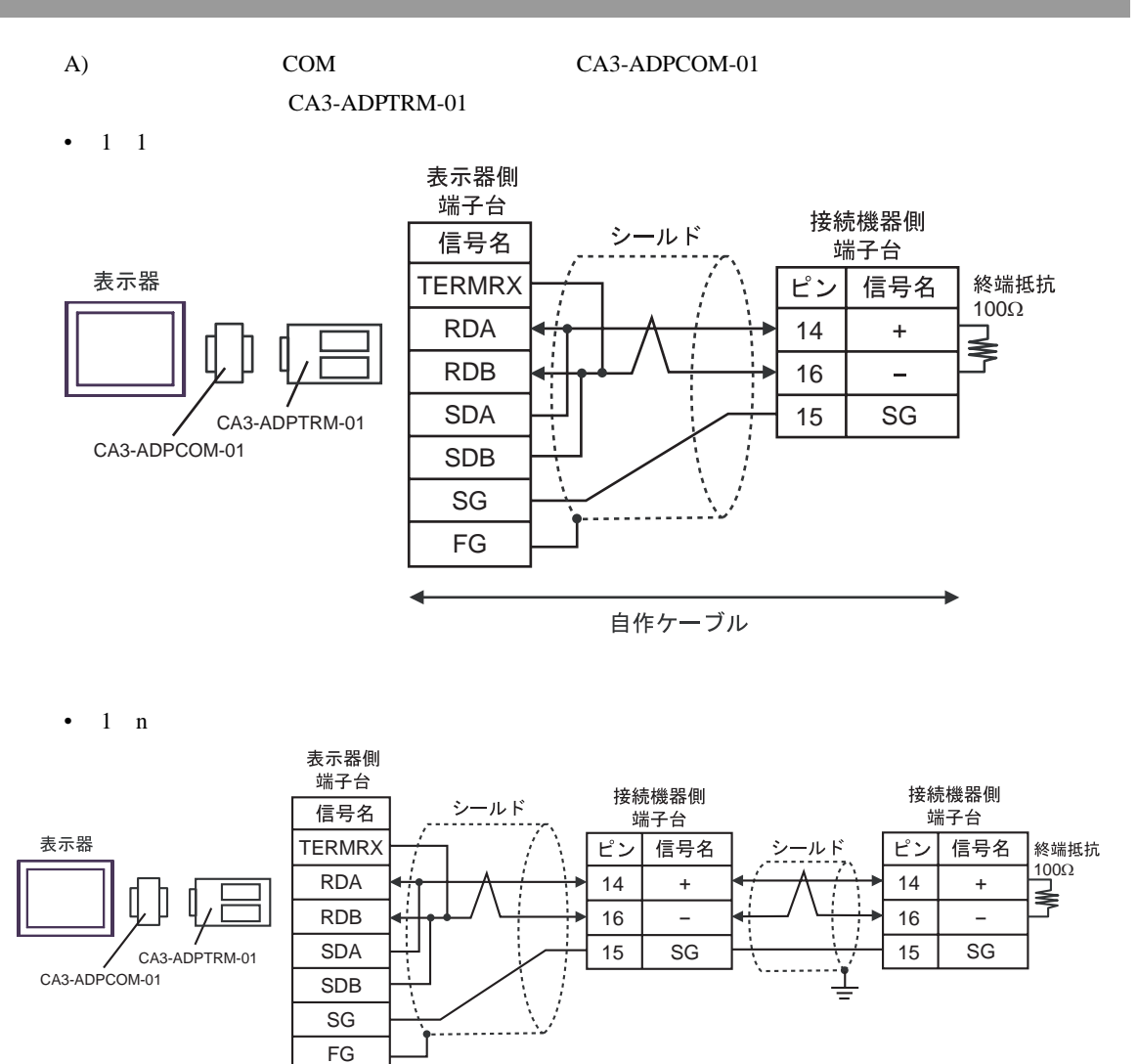

自作ケーブル

#### $B)$

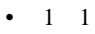

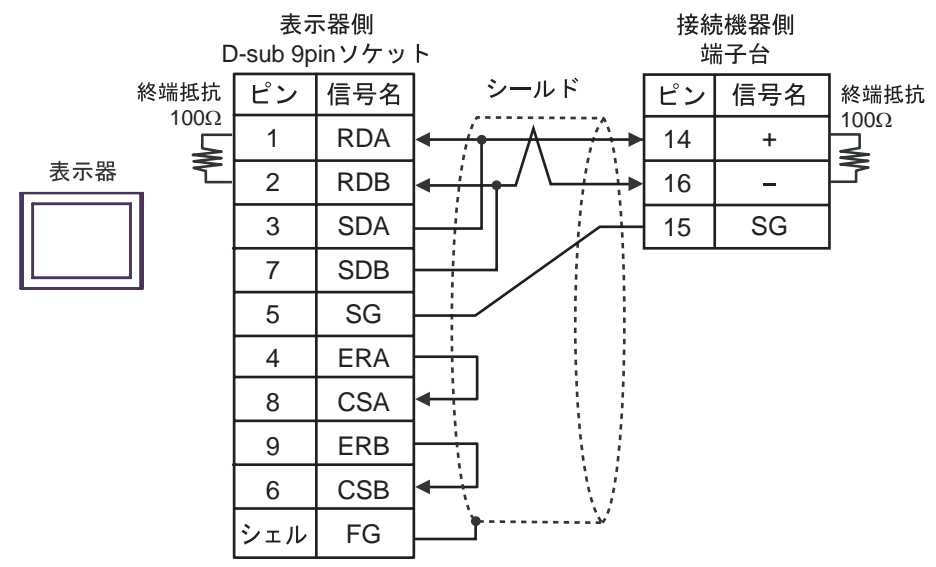

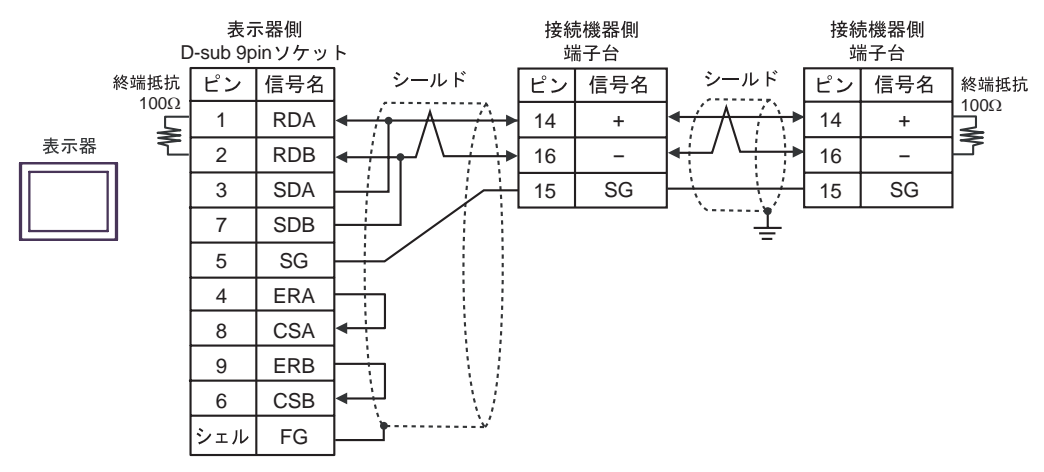

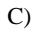

C)  $CA4$ -ADPONL-01

#### CA3-ADPTRM-01

•  $1 \quad 1$ 

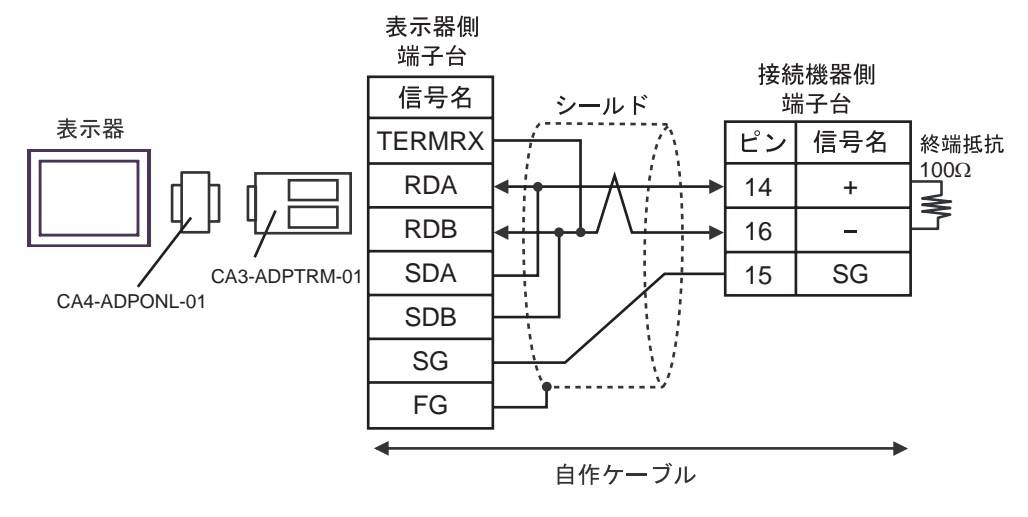

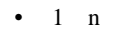

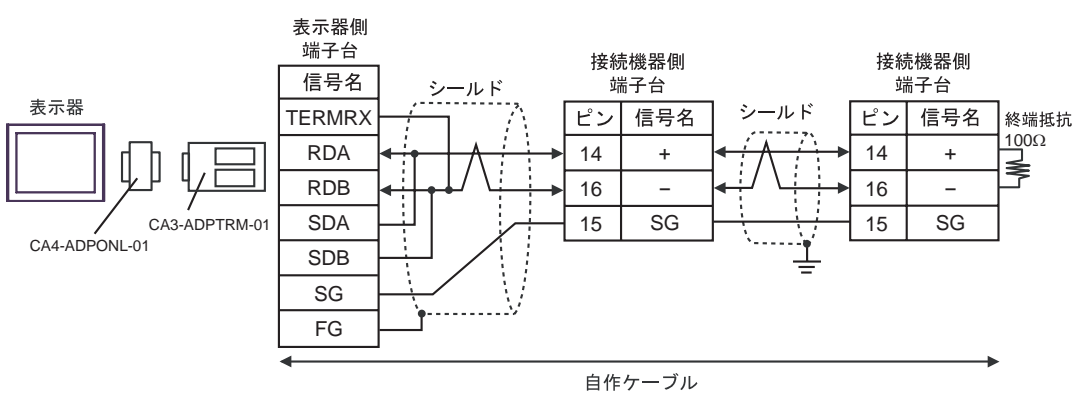

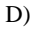

D)  $CA4$ -ADPONL-01

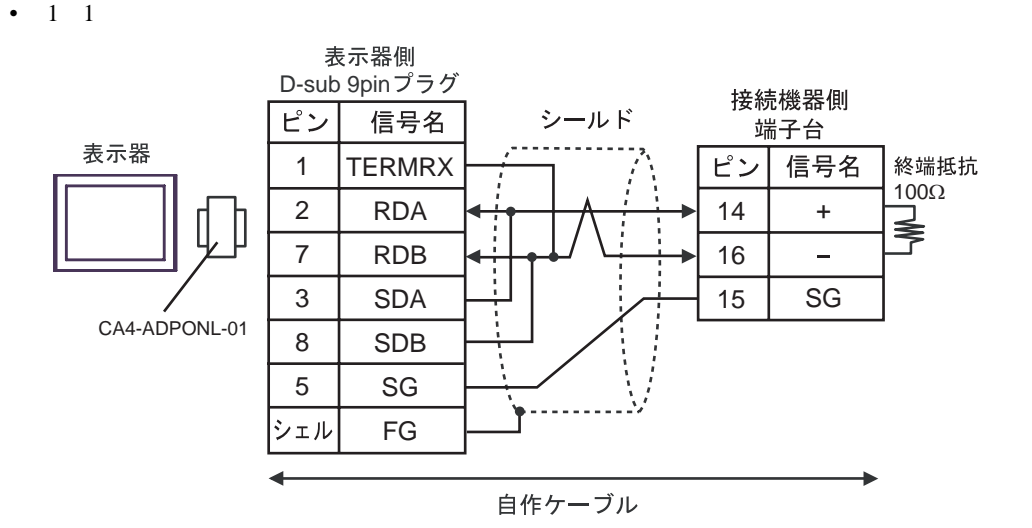

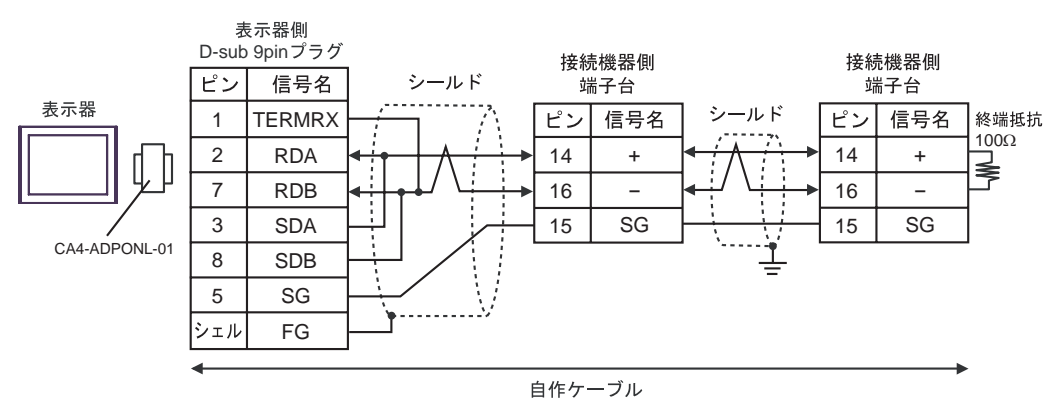

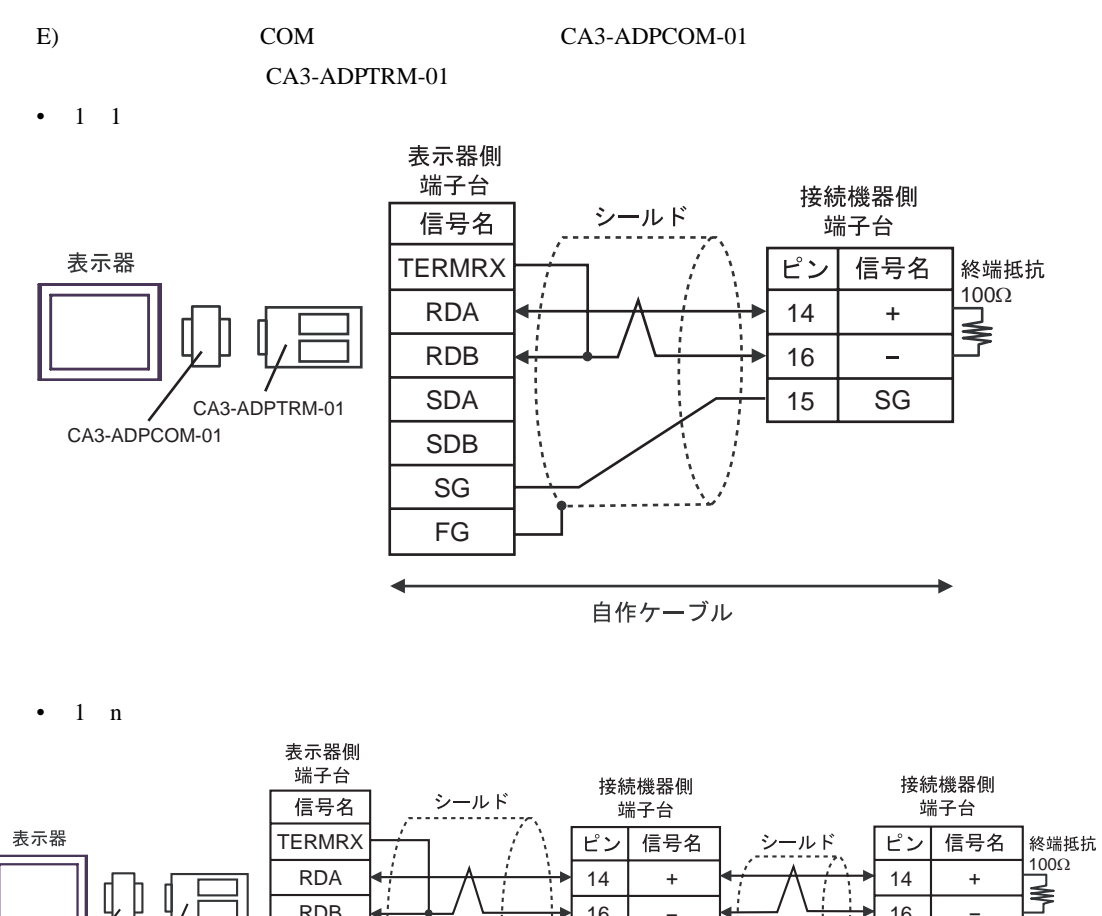

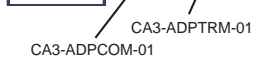

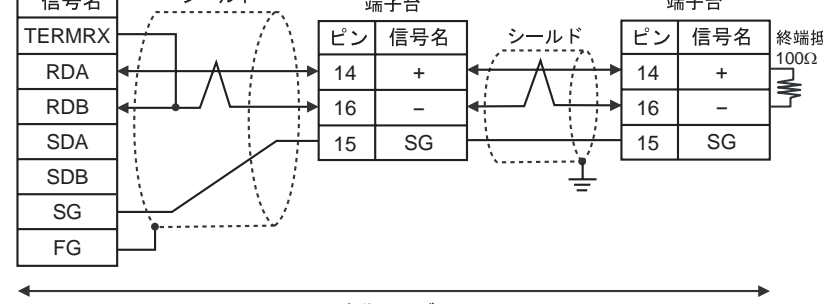

自作ケーブル

#### F)  $\Box$

#### •  $1 \quad 1$

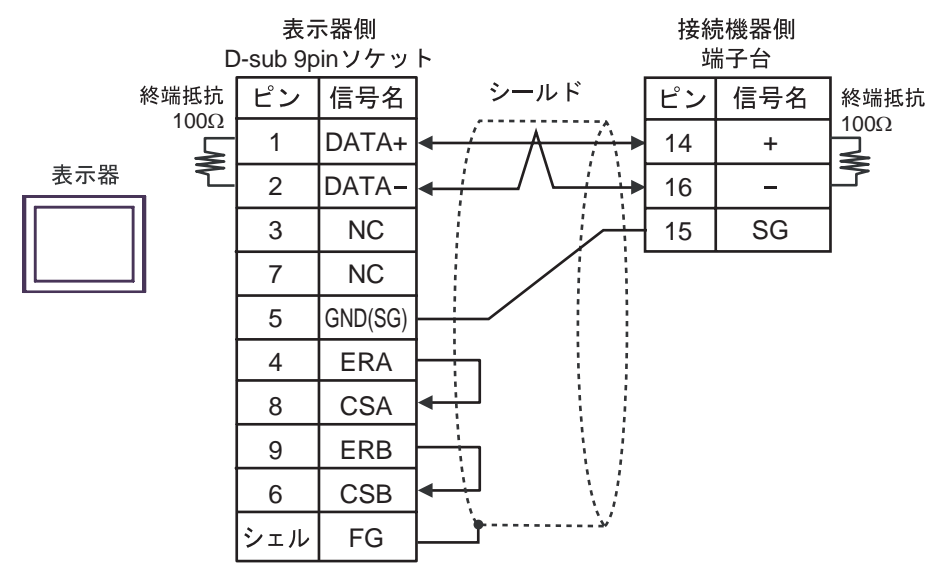

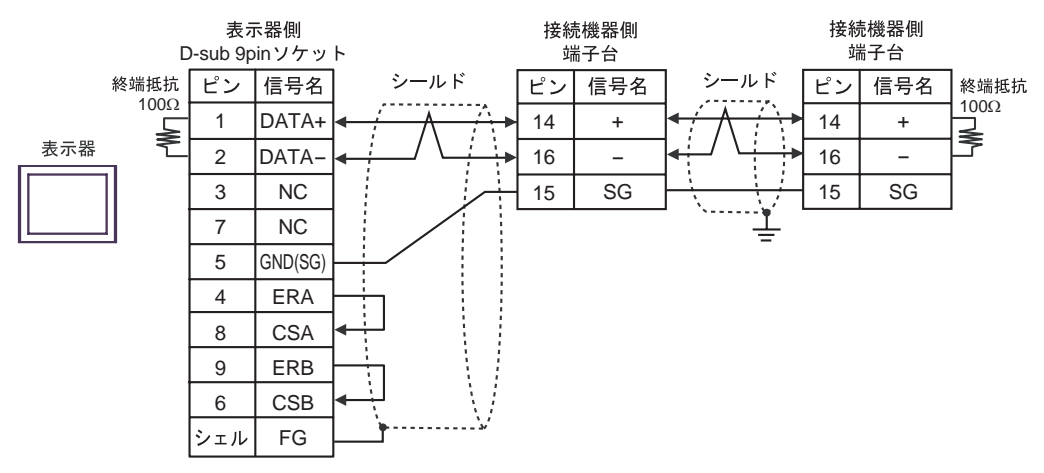

結線図 3

<span id="page-36-0"></span>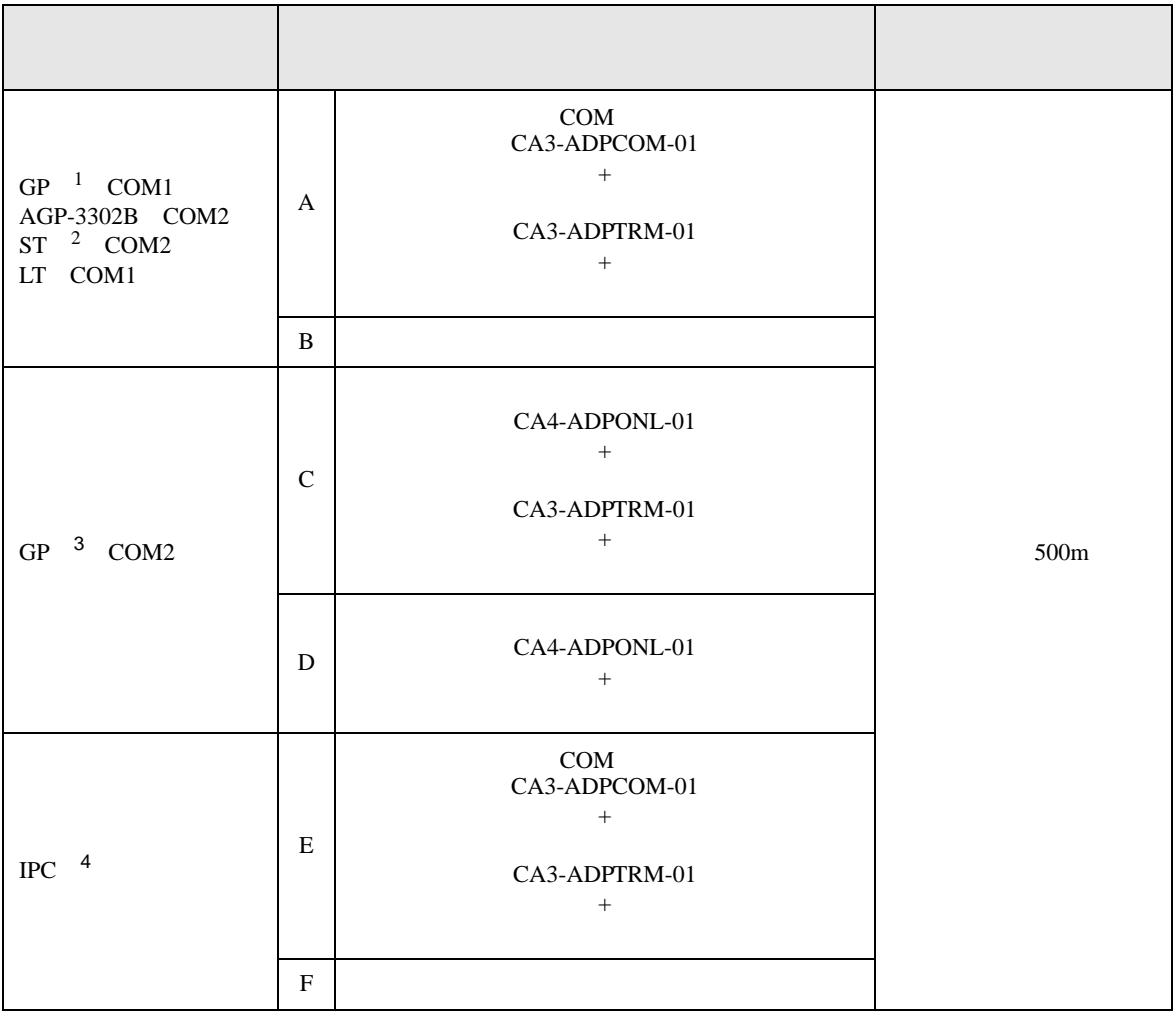

1 AGP-3302B GP

2 AST-3211A AST-3302B ST

 $\begin{array}{ccc} \text{3} & \text{GP-3200} \\ \text{AGP-3302B} \end{array} \qquad \qquad \text{GP}$ 

4 RS-422/485 2 COM  $\qquad \qquad$  COM 5  $\overline{P}$  IPC COM

## 重要

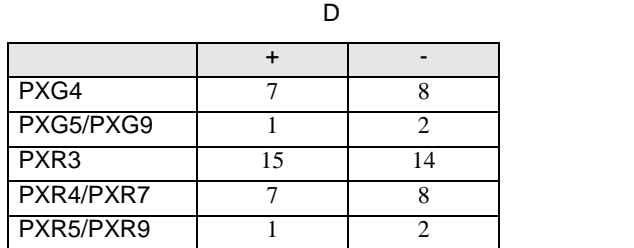

 $SG$   $FG$ 

 $\bullet$ 

A) COM CA3-ADPCOM-01

CA3-ADPTRM-01

•  $1 \quad 1$ 

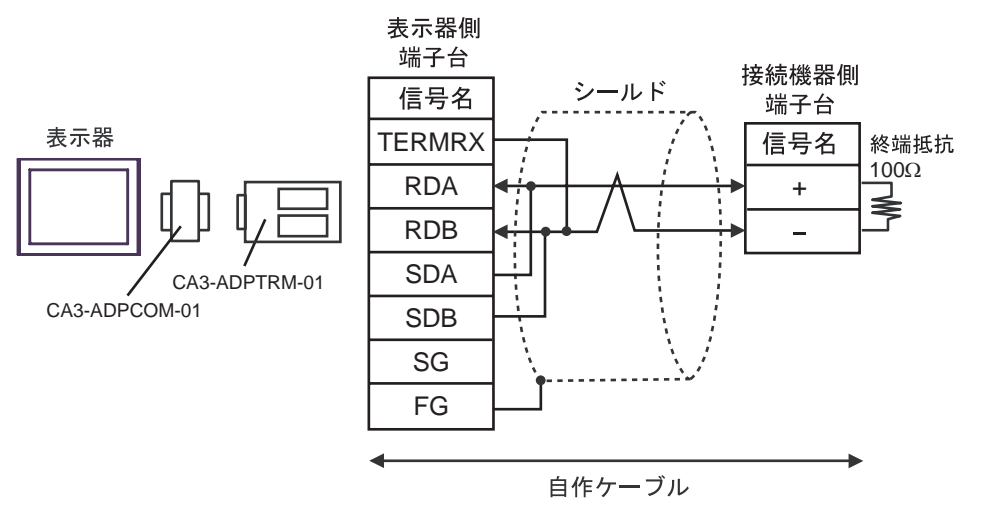

•  $1$   $n$ 

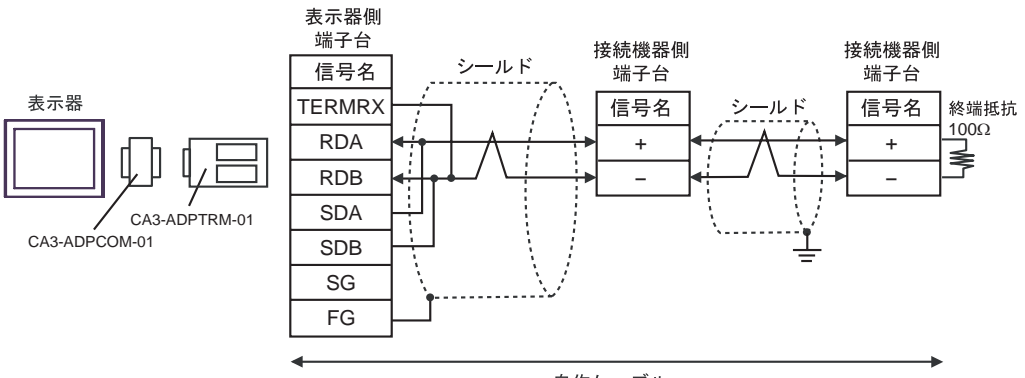

自作ケーブル

#### $B)$

•  $1 \quad 1$ 

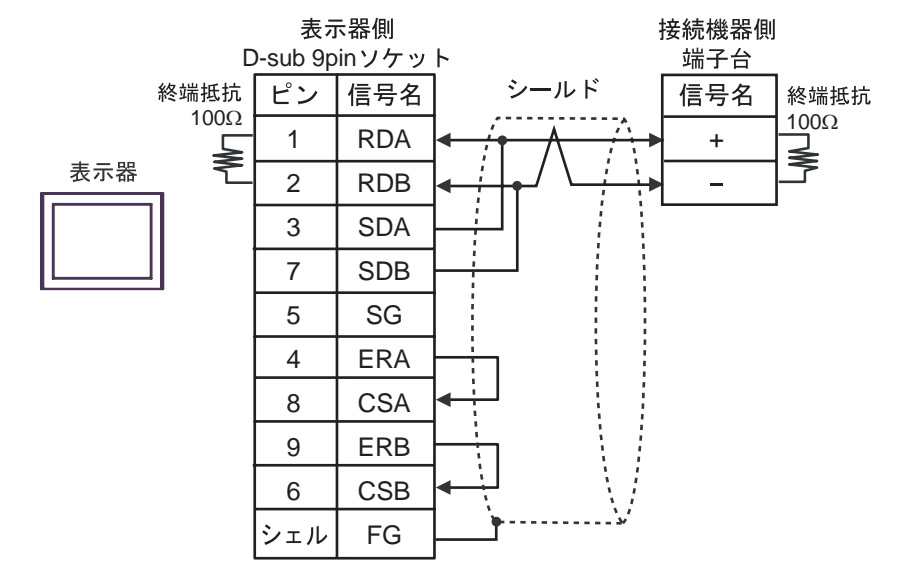

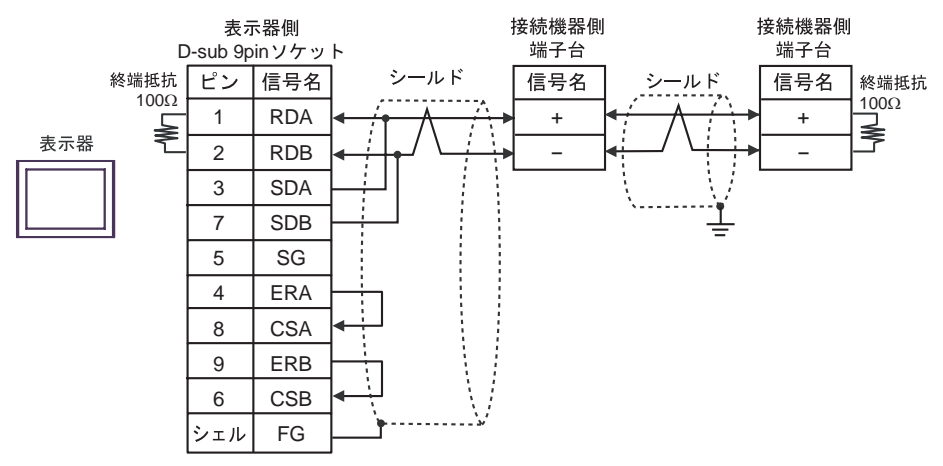

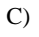

C)  $CA4$ -ADPONL-01

#### CA3-ADPTRM-01

•  $1 \quad 1$ 

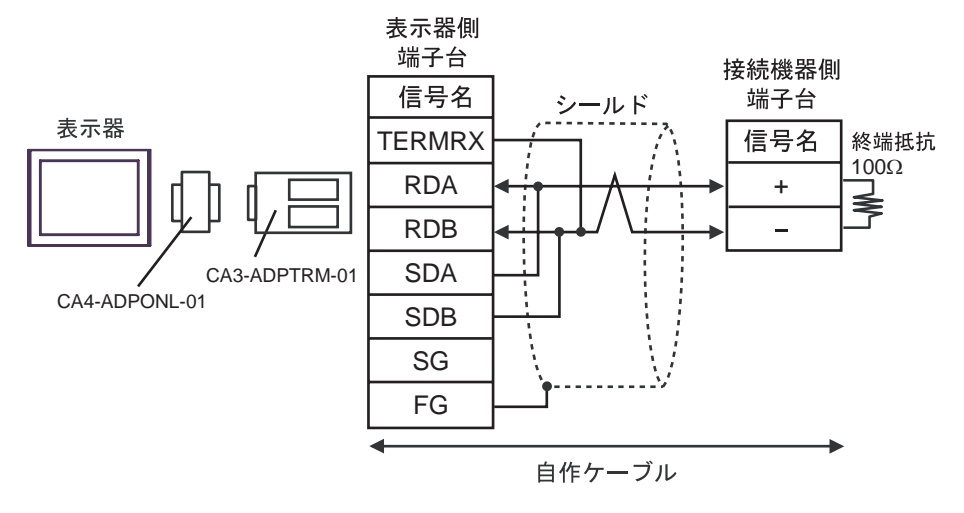

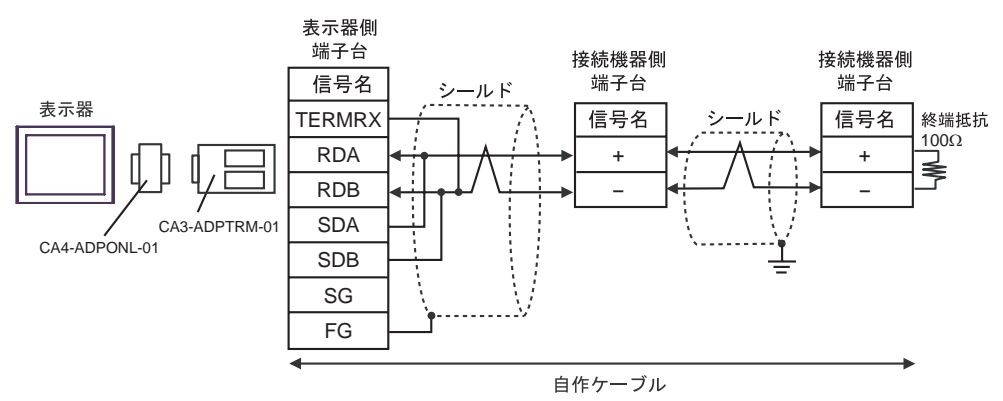

D)  $CA4$ -ADPONL-01

•  $1 \quad 1$ 

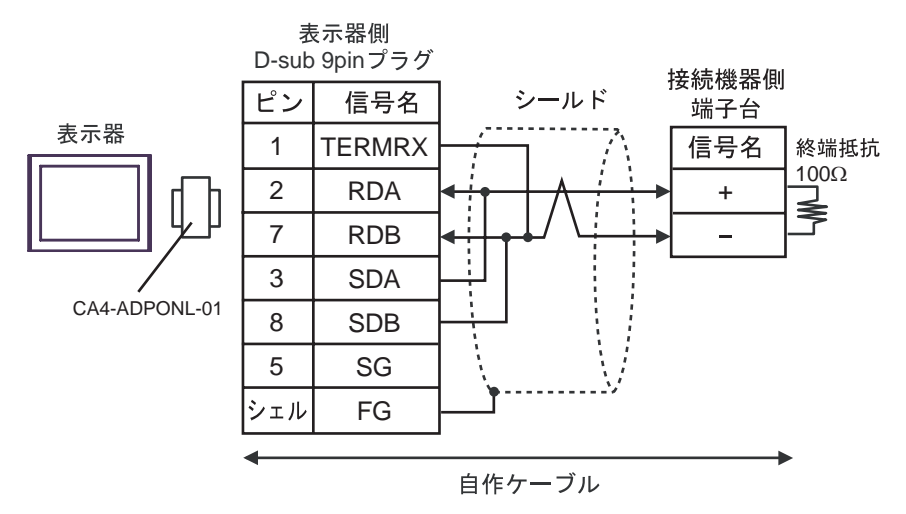

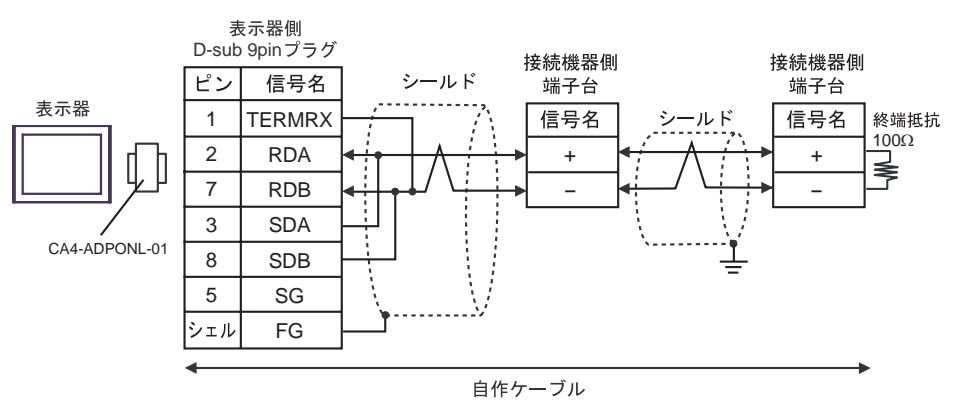

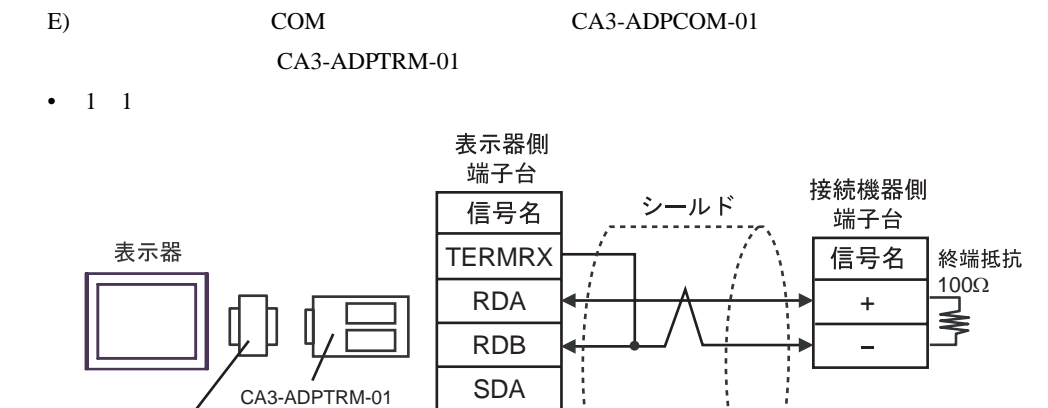

SDB SG FG

•  $1$  n

CA3-ADPCOM-01

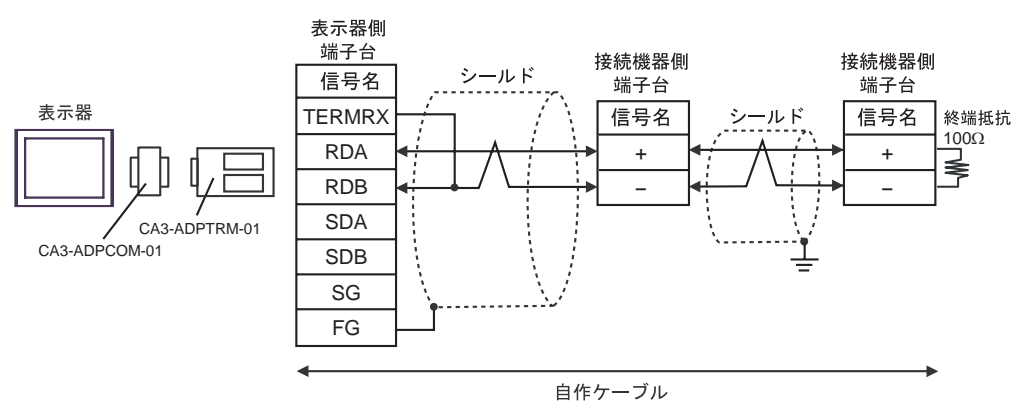

自作ケーブル

F)  $\Box$ 

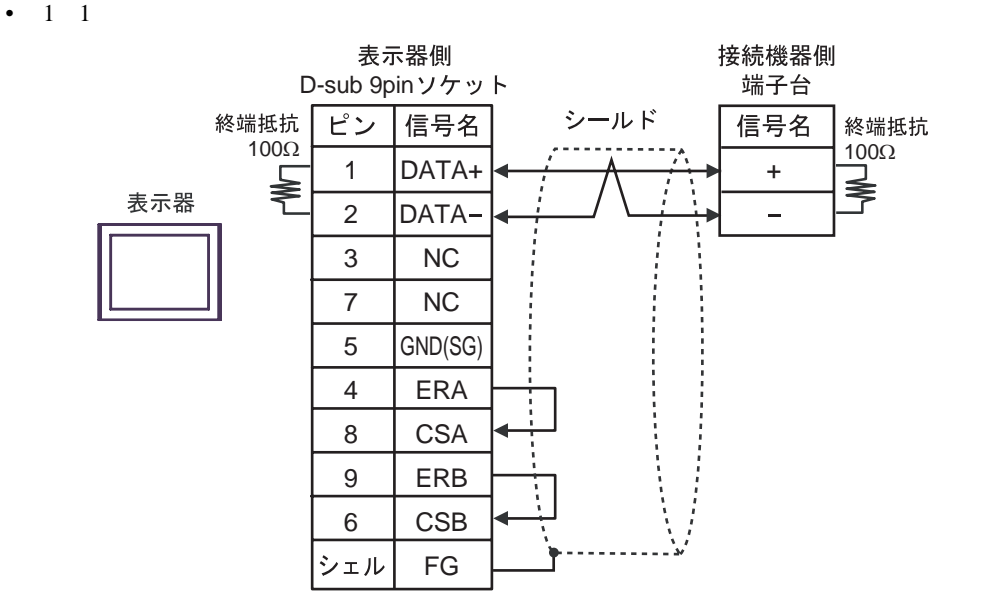

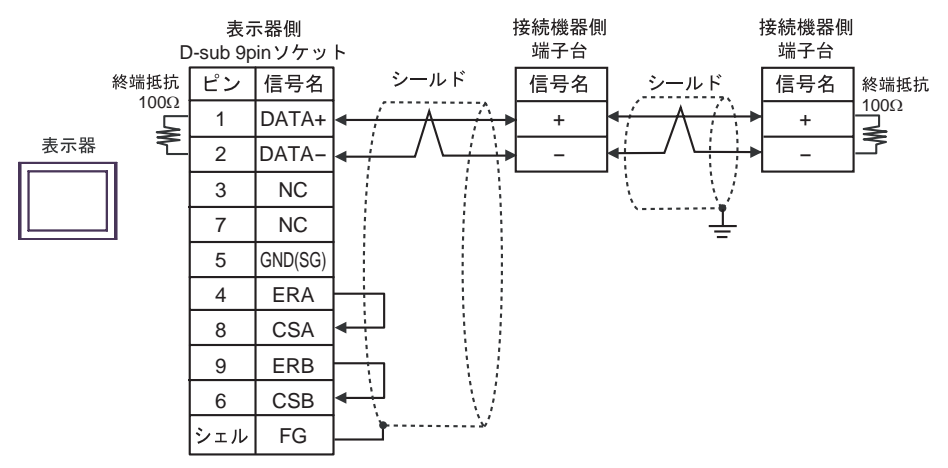

結線図 4

<span id="page-43-0"></span>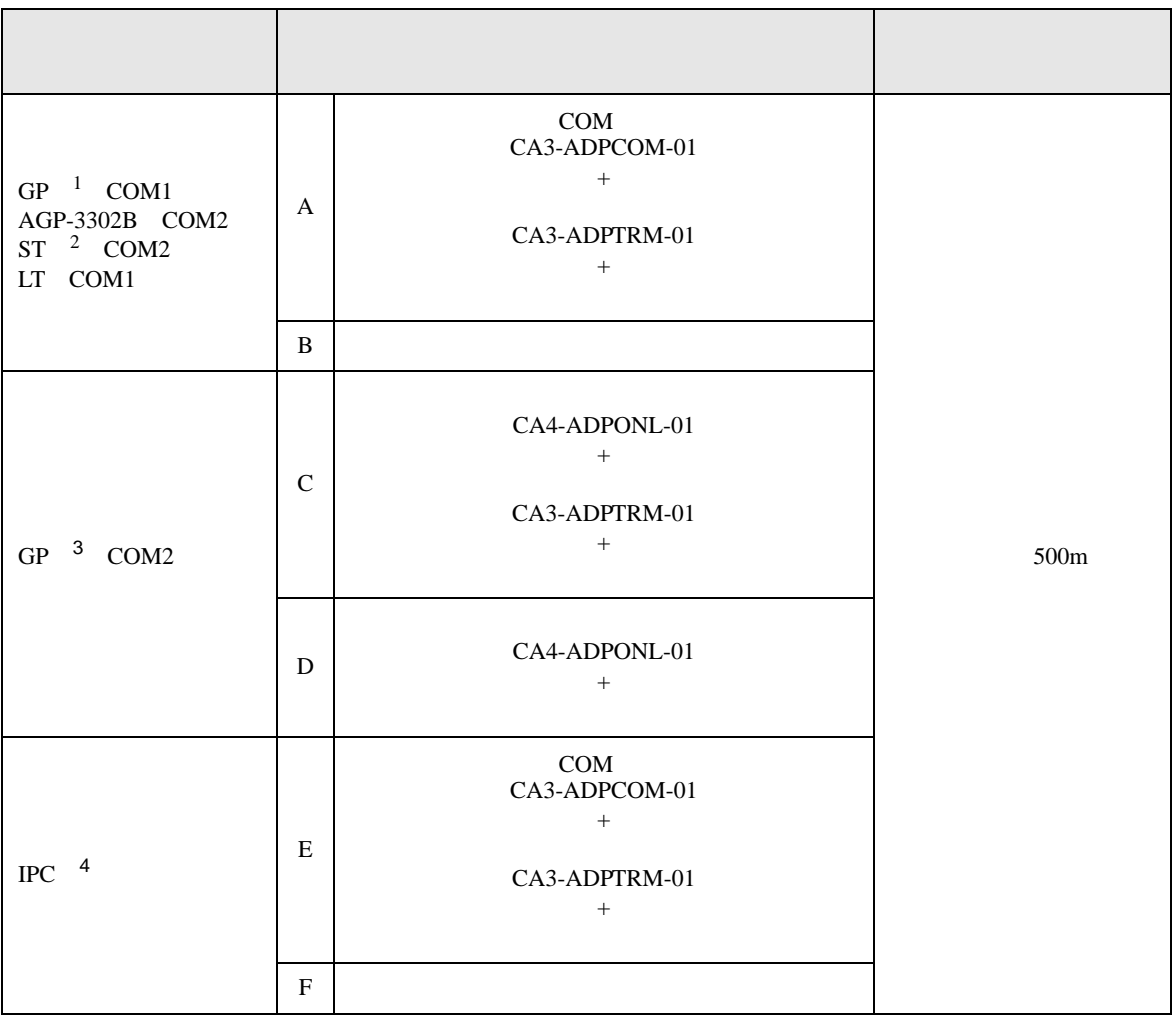

1 AGP-3302B GP

2 AST-3211A AST-3302B ST

 $\begin{array}{cccc} \text{3} & \text{GP-3200} & \text{AGP-3302B} & \text{GP} \end{array}$ 

4 RS-422/485 2 COM<br>
(F IPC COM 5

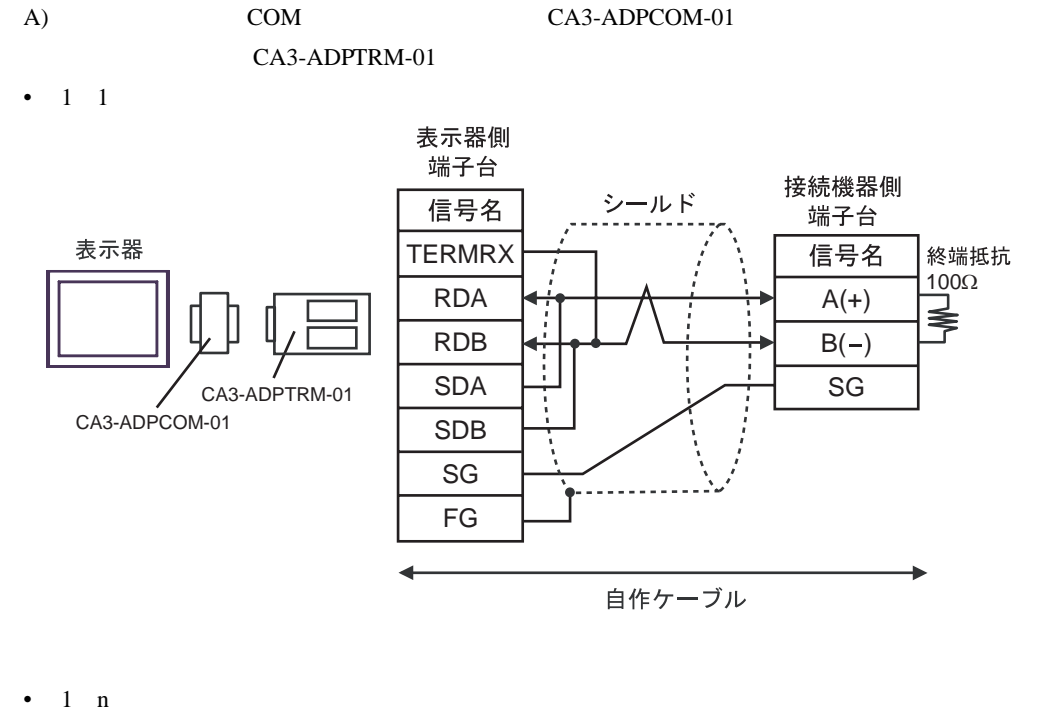

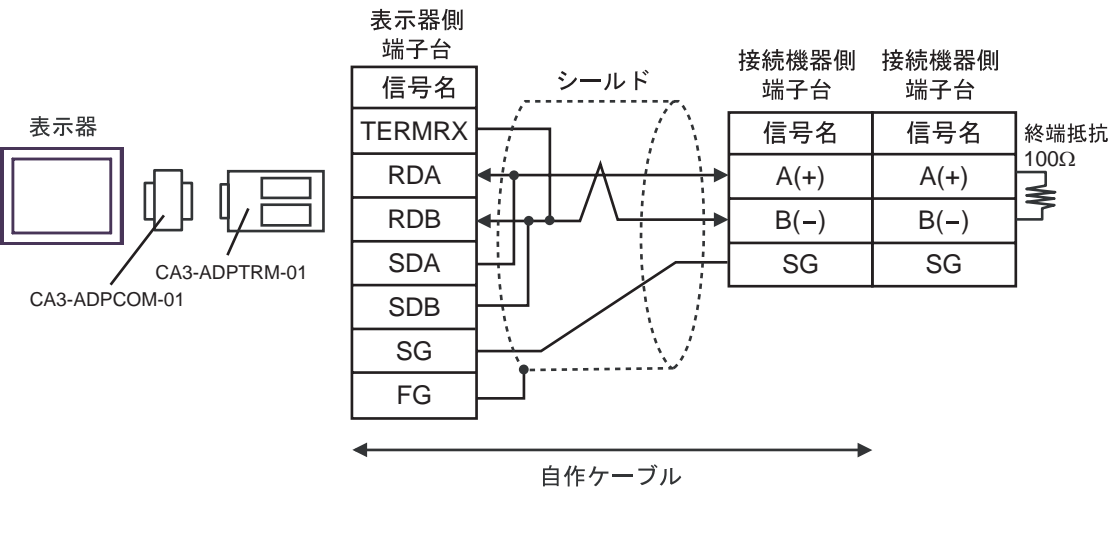

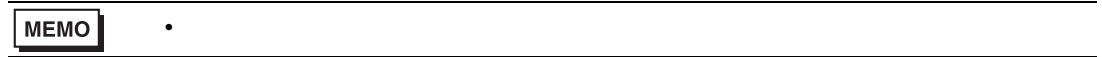

#### $B)$

#### •  $1 \quad 1$

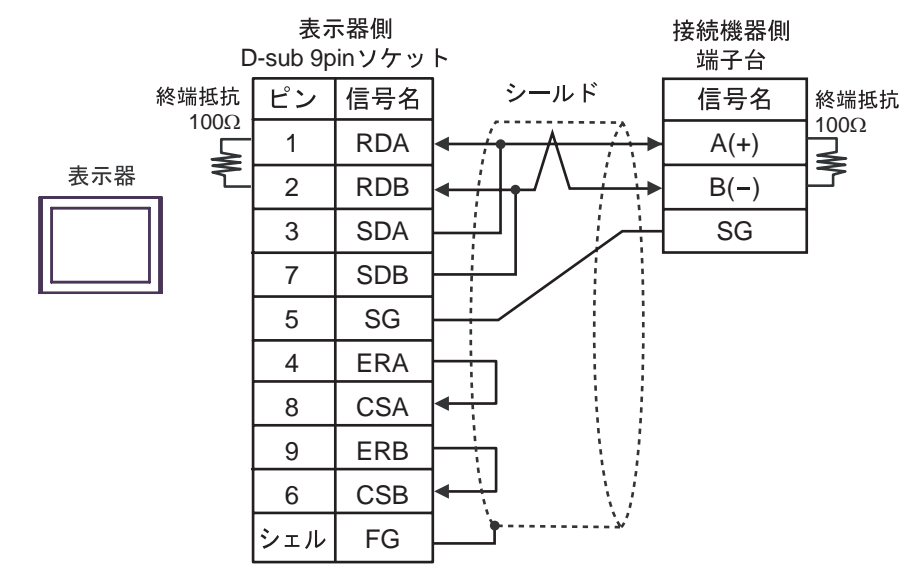

•  $1$  n

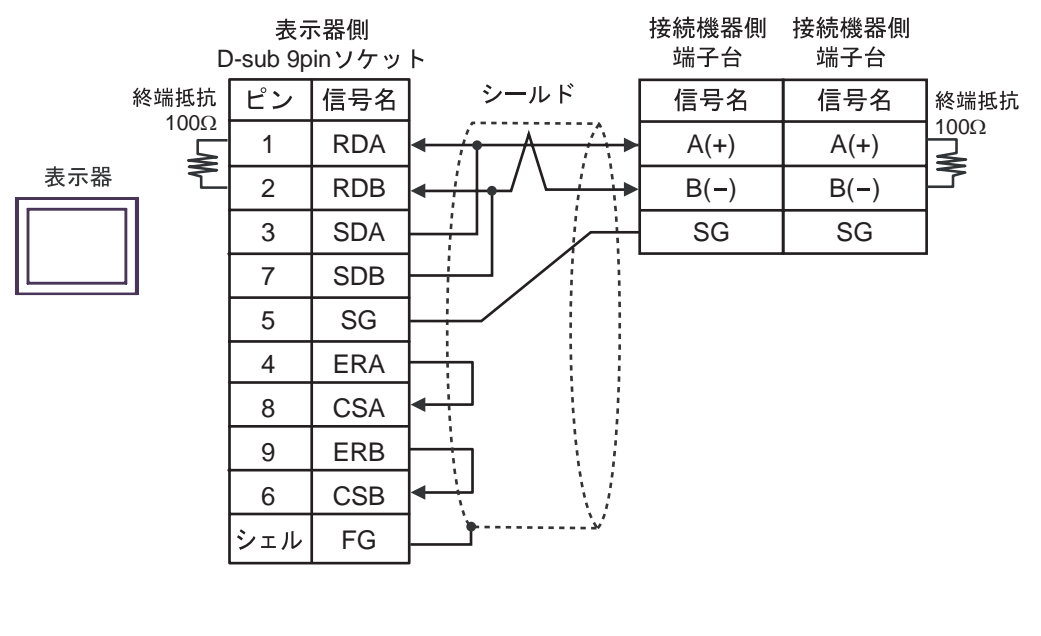

 $\bullet$ 

MEMO

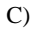

C)  $CA4$ -ADPONL-01

#### CA3-ADPTRM-01

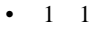

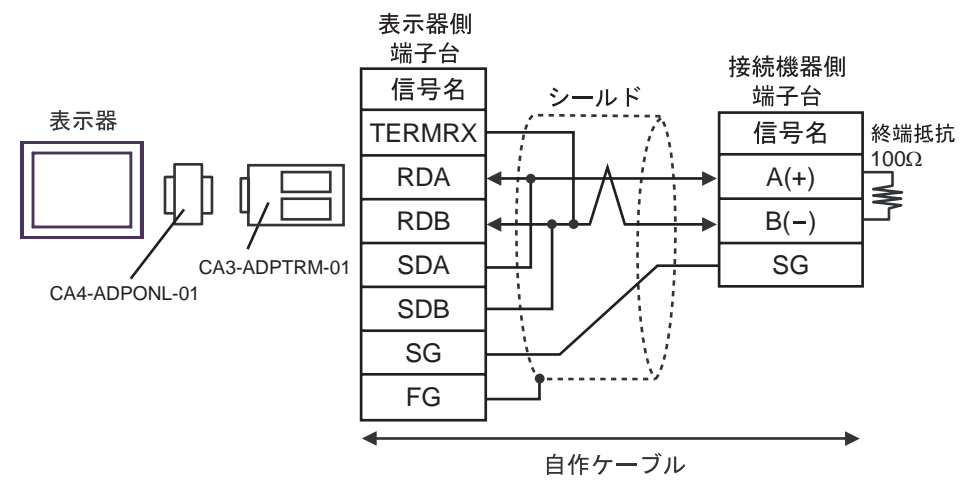

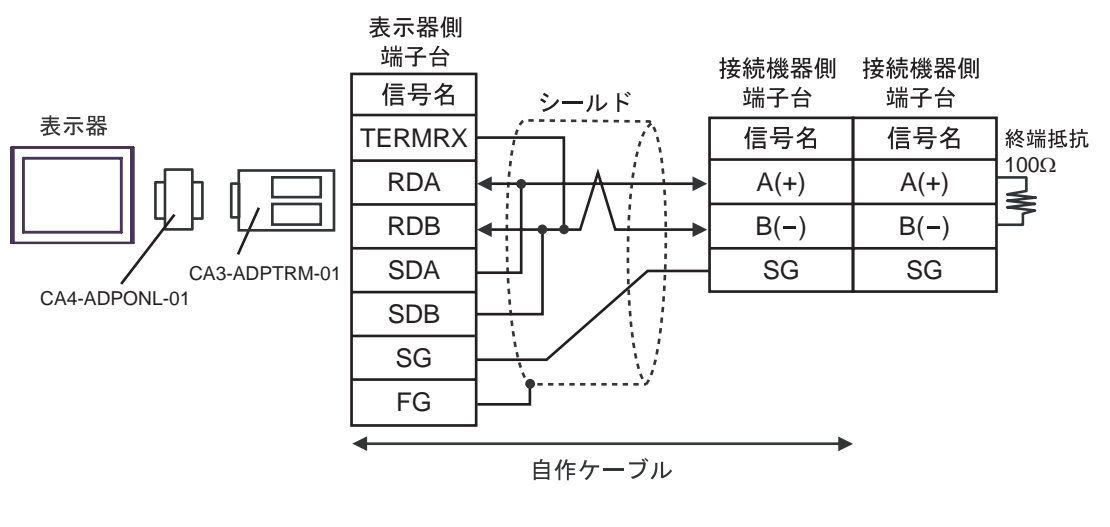

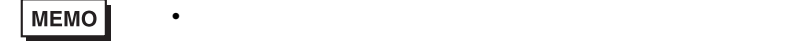

D)  $CA4$ -ADPONL-01

•  $1 \quad 1$ 

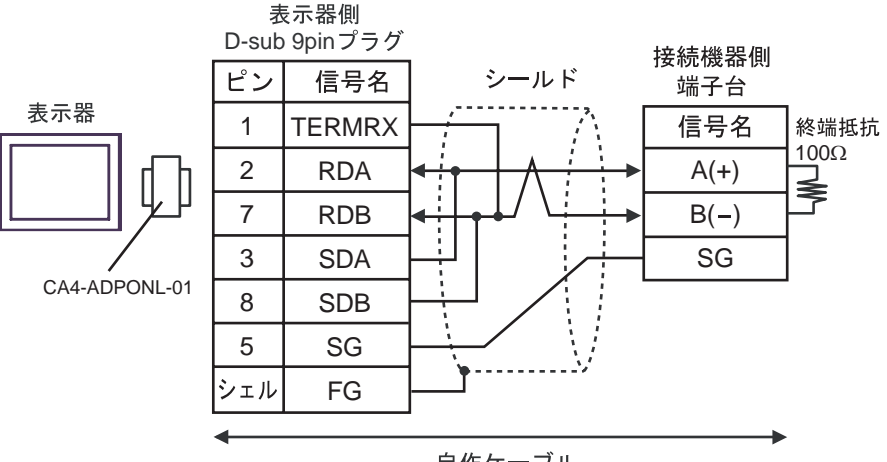

自作ケーブル

•  $1$   $n$ 

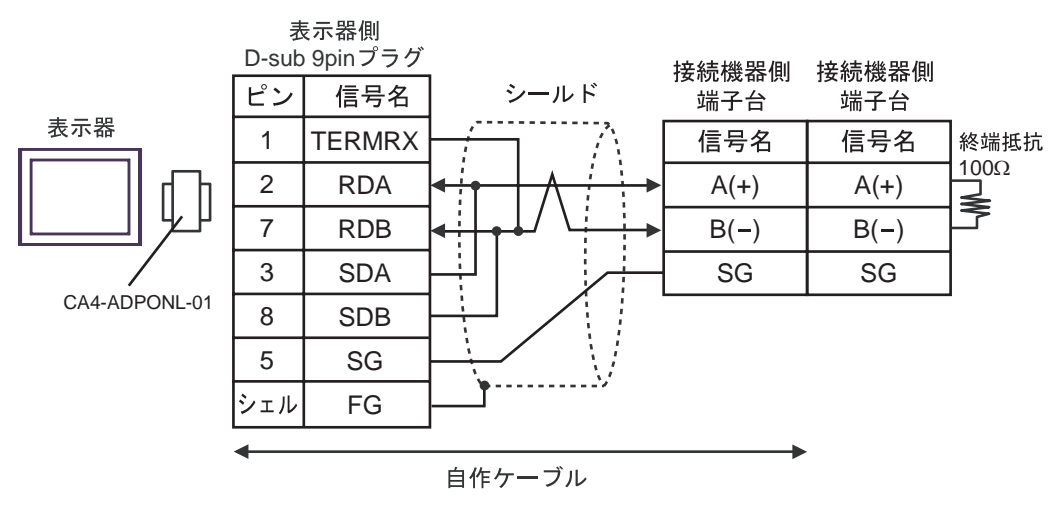

 $\bullet$ 

MEMO

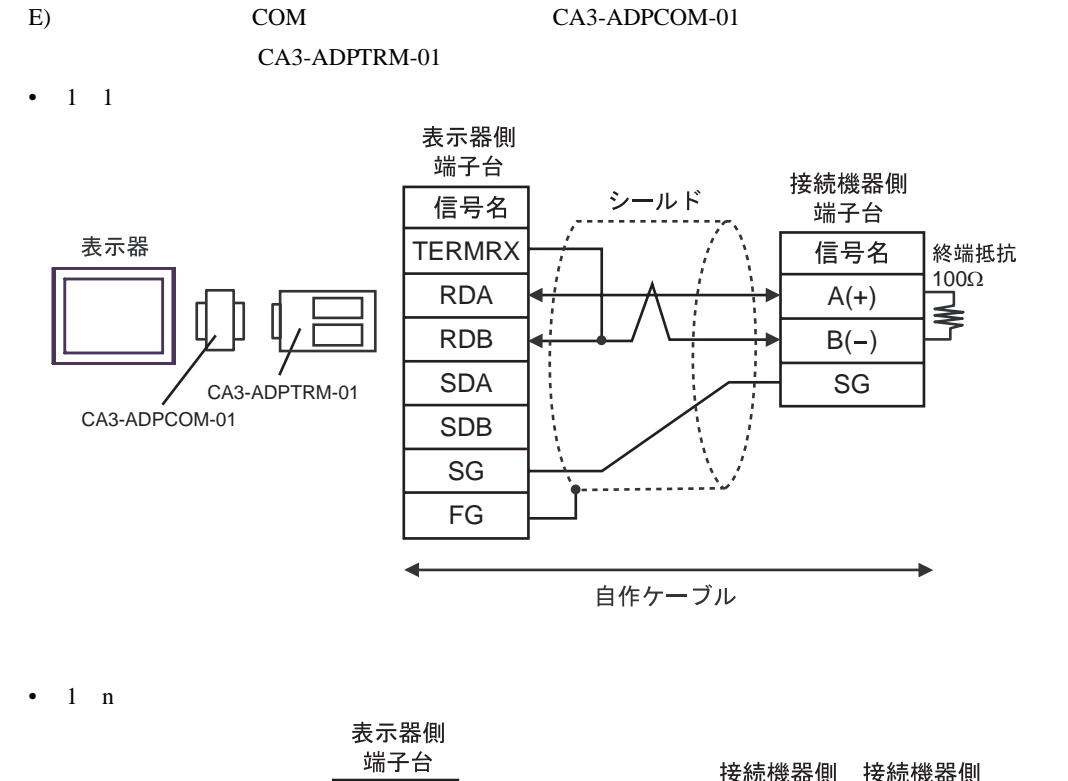

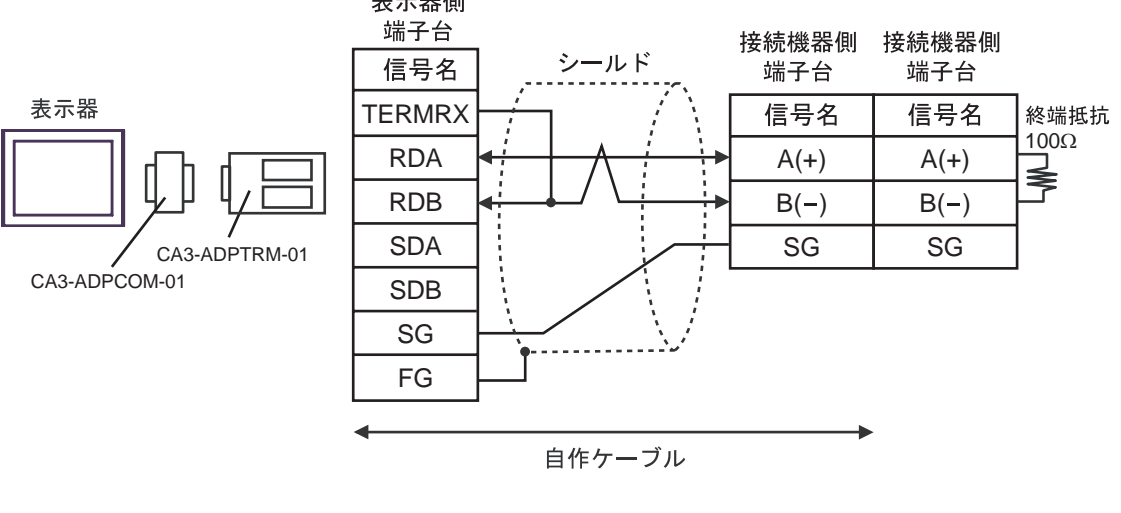

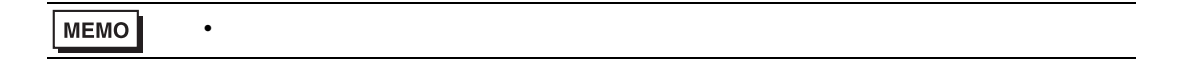

### F)  $\Box$

#### •  $1 \quad 1$

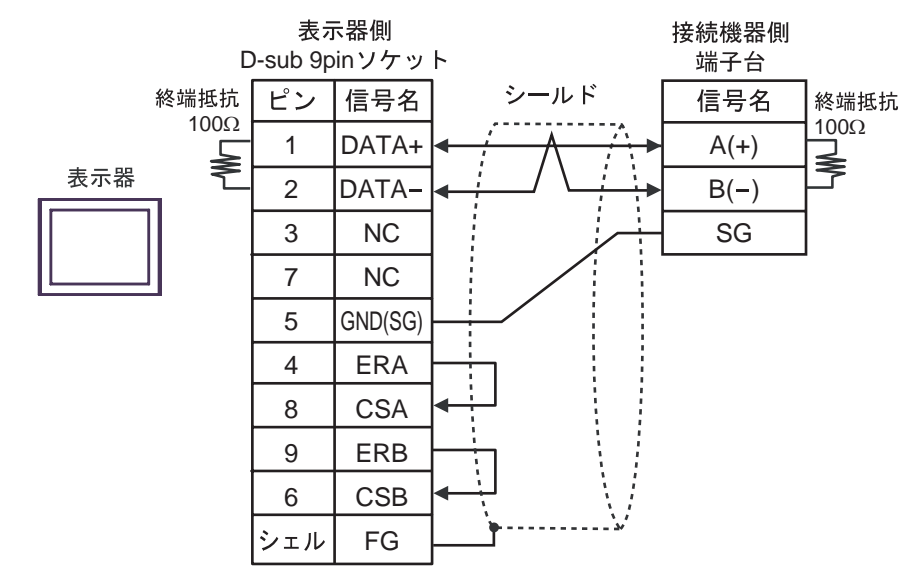

•  $1$   $n$ 

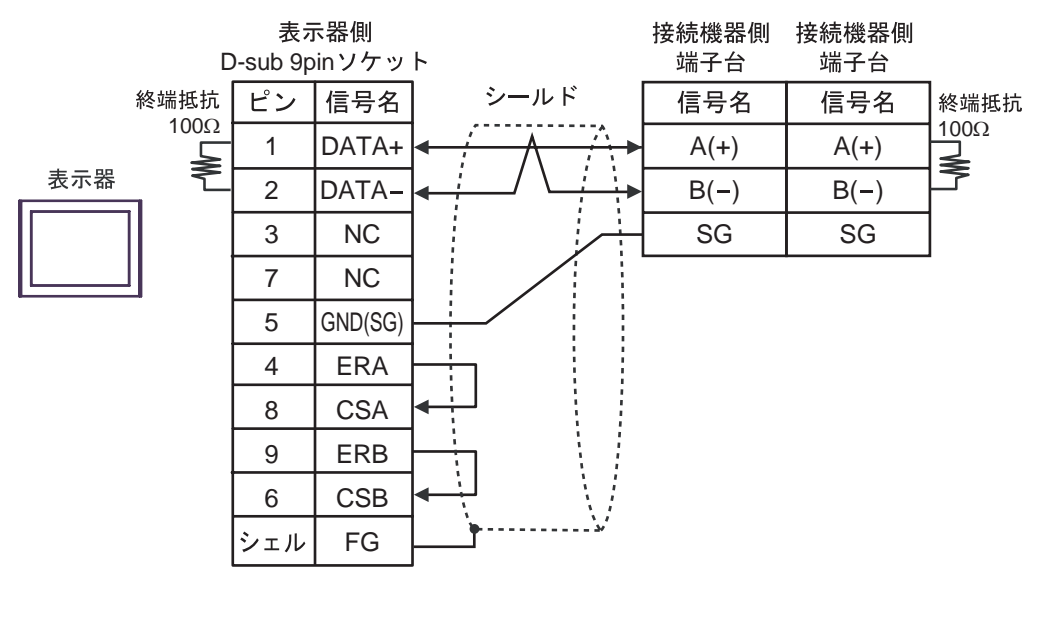

 $\bullet$ 

MEMO

1 0001  $4 \overline{4}$  $\mathbf{1}$  and  $\mathbf{1}$  and  $\mathbf{1}$  and  $\mathbf{1}$  and  $\mathbf{1}$ 

 $(00001 \t 10001 \t 1$   $1$ 

10001 10001 1ON/OFF

 $1$ 

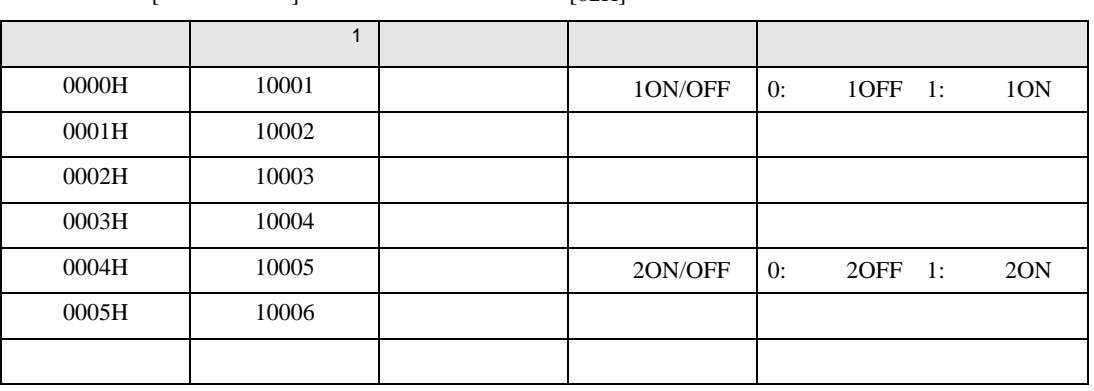

 $\lbrack$   $\lbrack$   $\lbr$ 

 $<$   $>$   $>$   $>$ 

 $3.$ 

 $2.$ 

1.  $\blacksquare$ 

<span id="page-50-0"></span>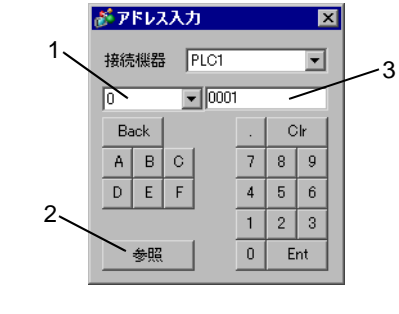

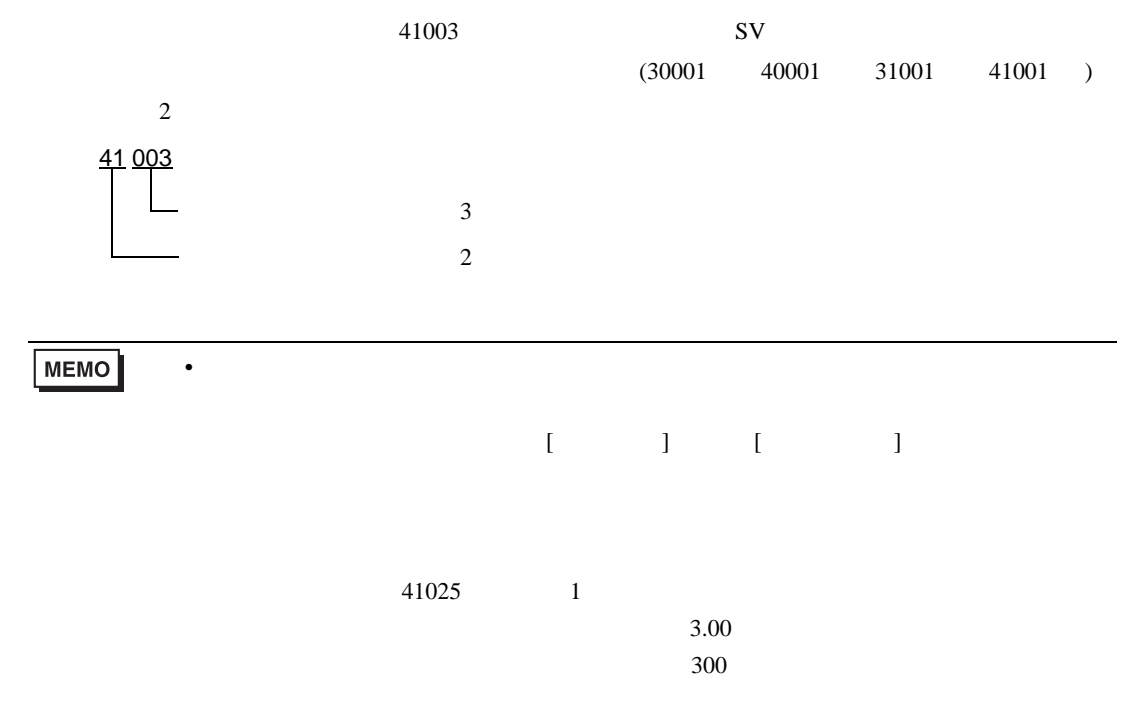

6.1 PXH

<span id="page-51-0"></span>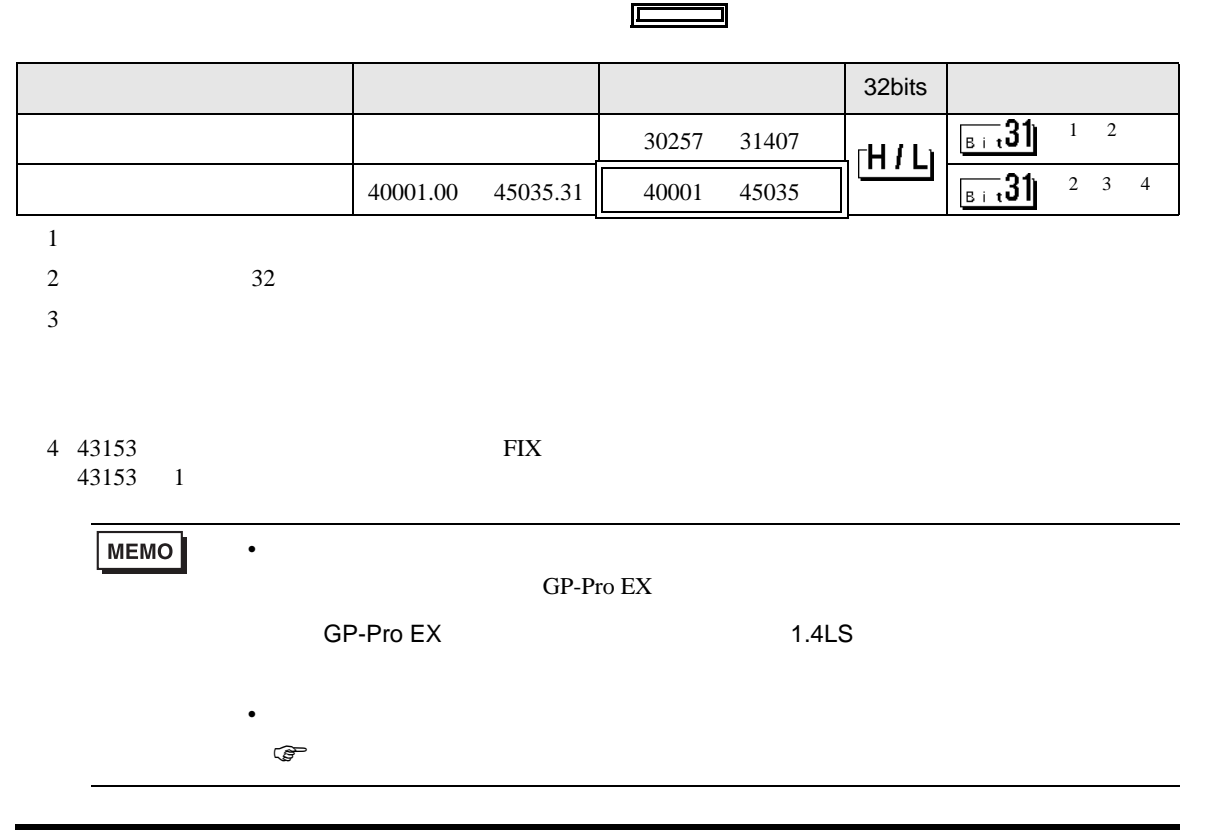

## 6.2 PXG

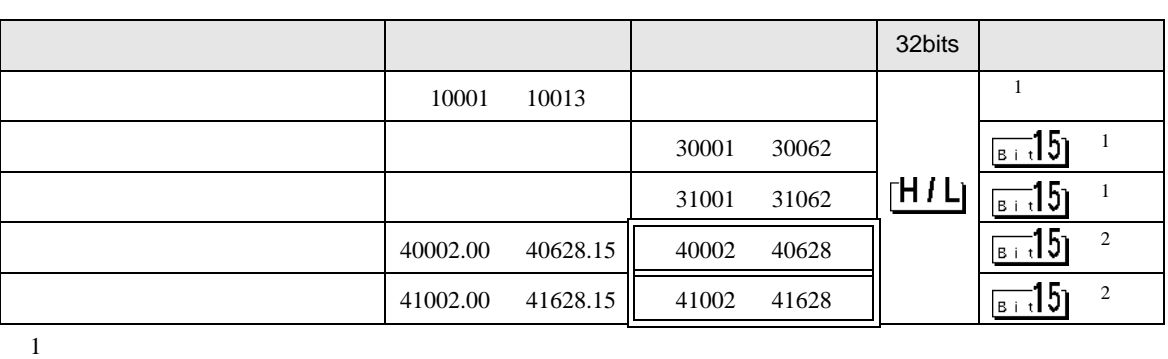

 $\Box$ 

<span id="page-52-1"></span><span id="page-52-0"></span> $2 \leq$ 

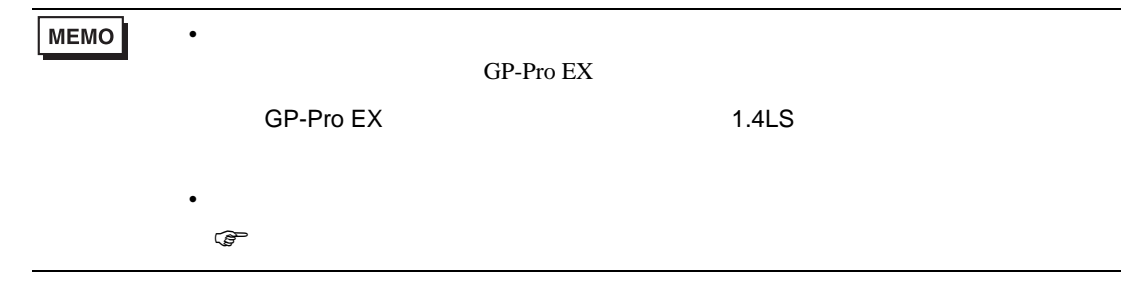

 $\boxed{\phantom{1}}$ 

## 6.3 PXR (AutoFIX) / PXR (NoAutoFIX)

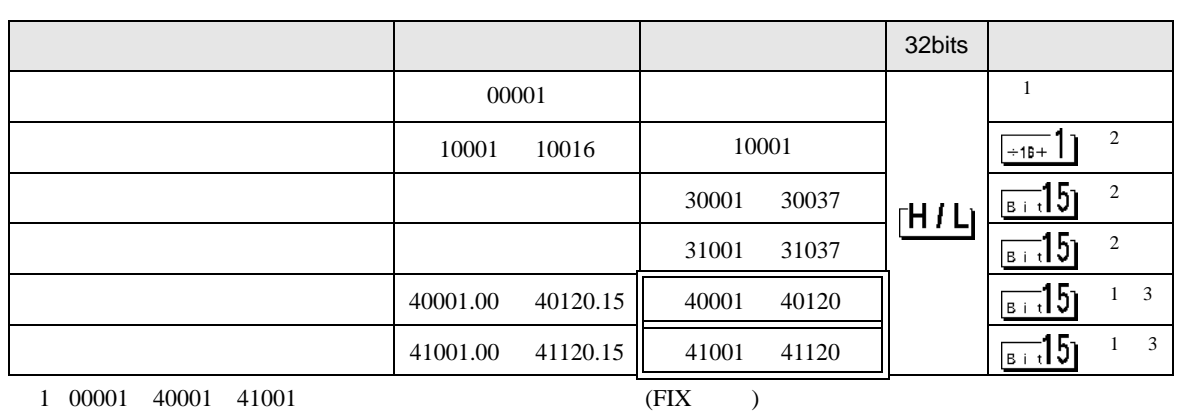

<span id="page-52-3"></span> $00001$  40001 41001 1

<span id="page-52-2"></span> $2 \overline{a}$ 

<span id="page-52-4"></span> $3$ 

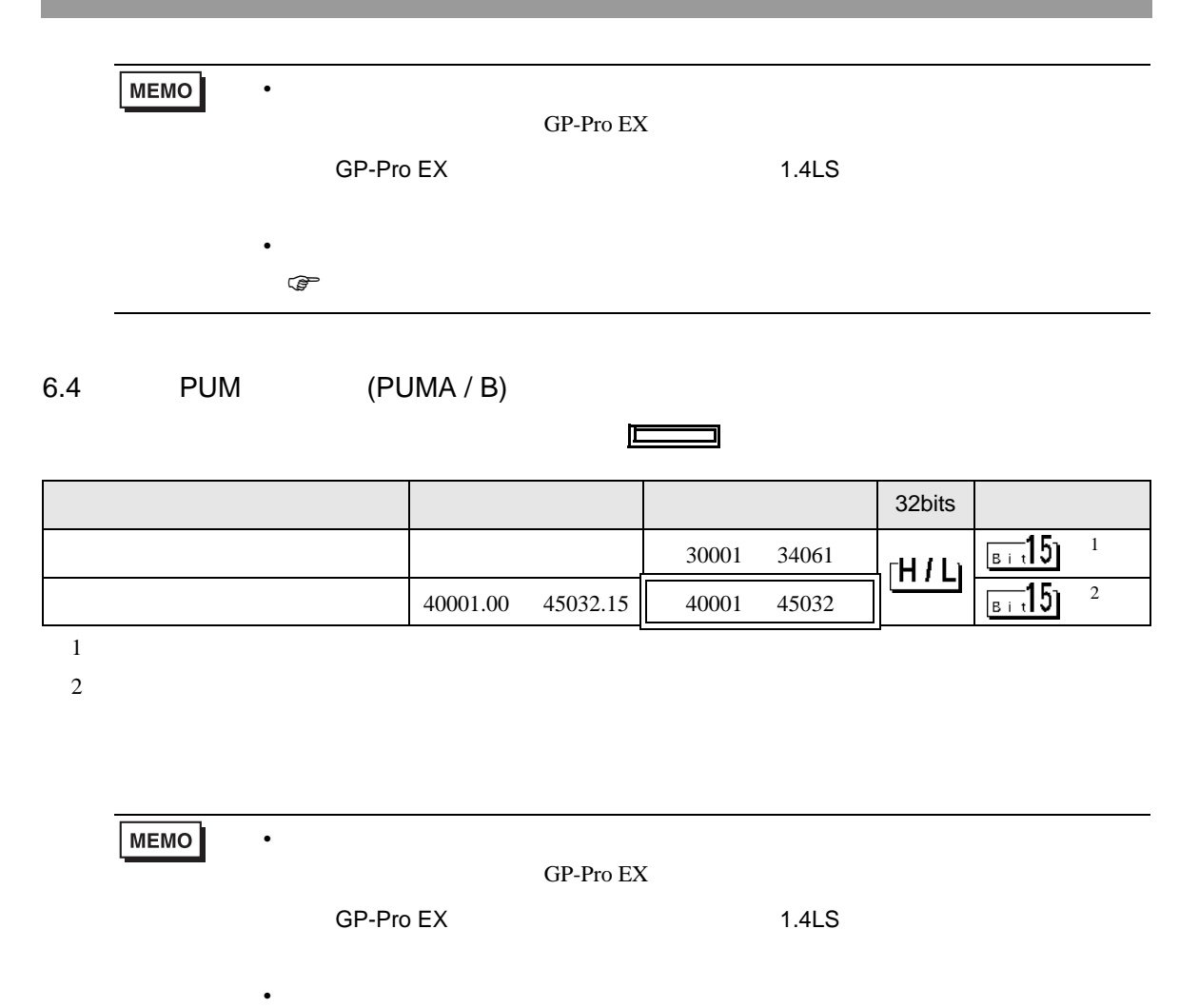

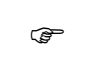

## 6.5 PUM (PUME)

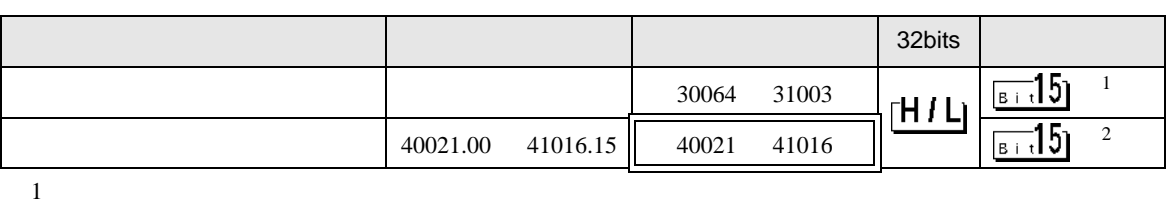

 $\Box$ 

 $2$ 

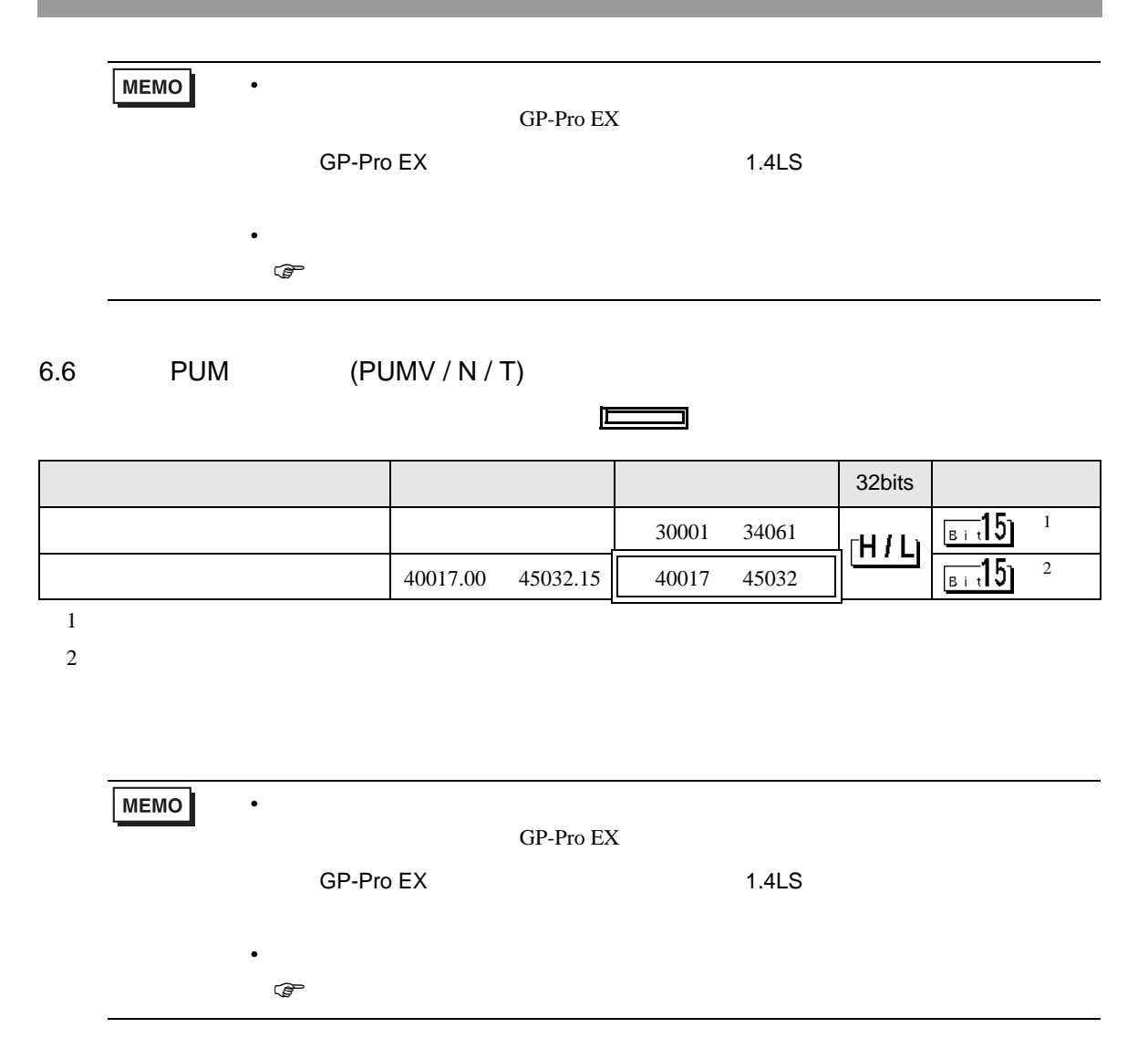

<span id="page-55-0"></span> $7$ 

## 7.1 PXH

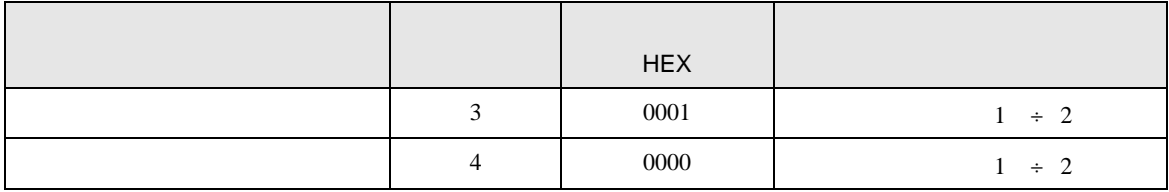

## 7.2 PXG

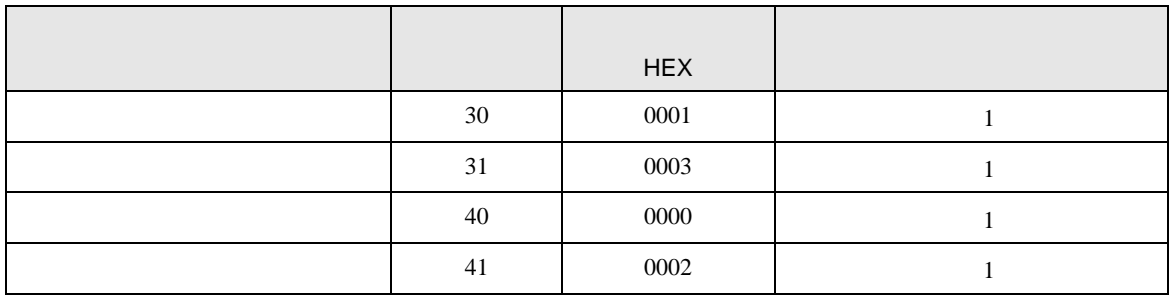

## 7.3 PXR (AutoFIX) / PXR (NoAutoFIX)

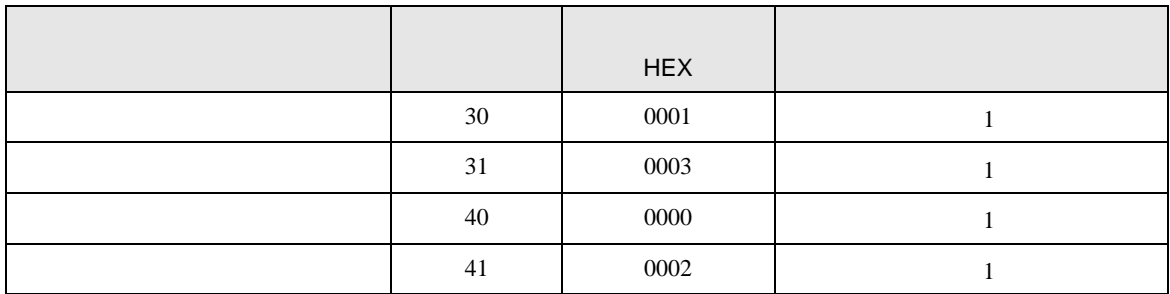

## 7.4 PUM

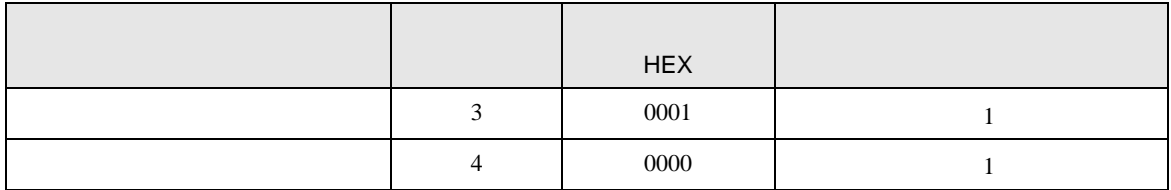

<span id="page-56-0"></span>8 エラー

# エラーメッセージは表示器の画面上に「番号 : 機器名 : エラーメッセージ ( エラー発生箇所 )」のよう

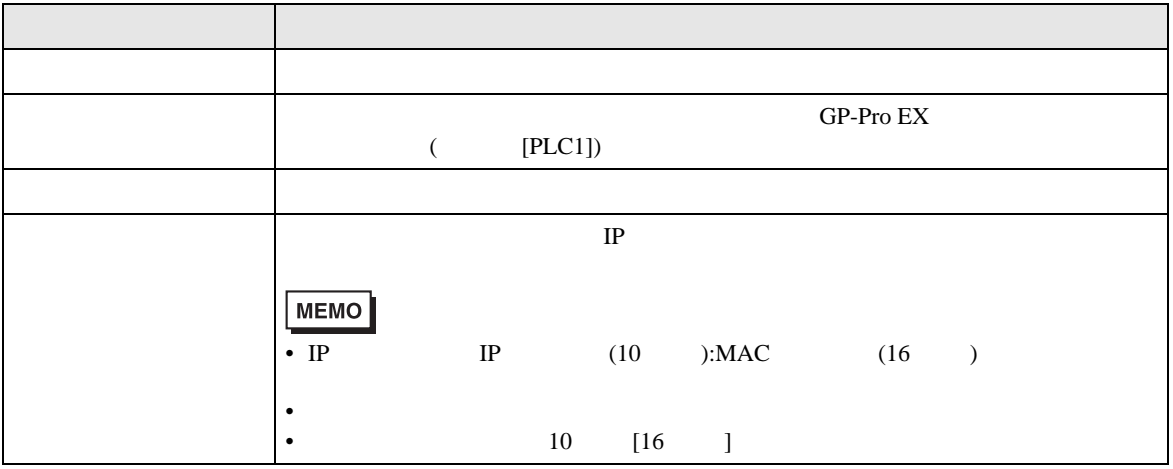

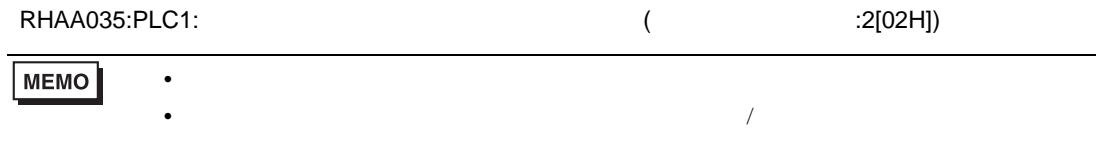

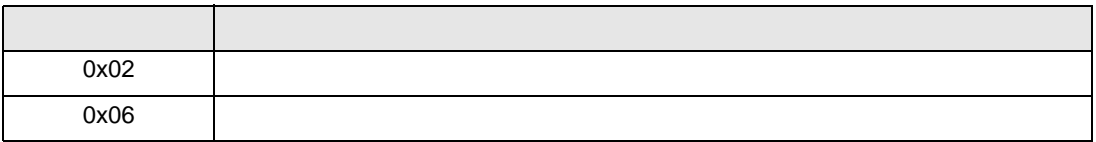